John Jordan

# **Product Cost Controlling with SAP®**

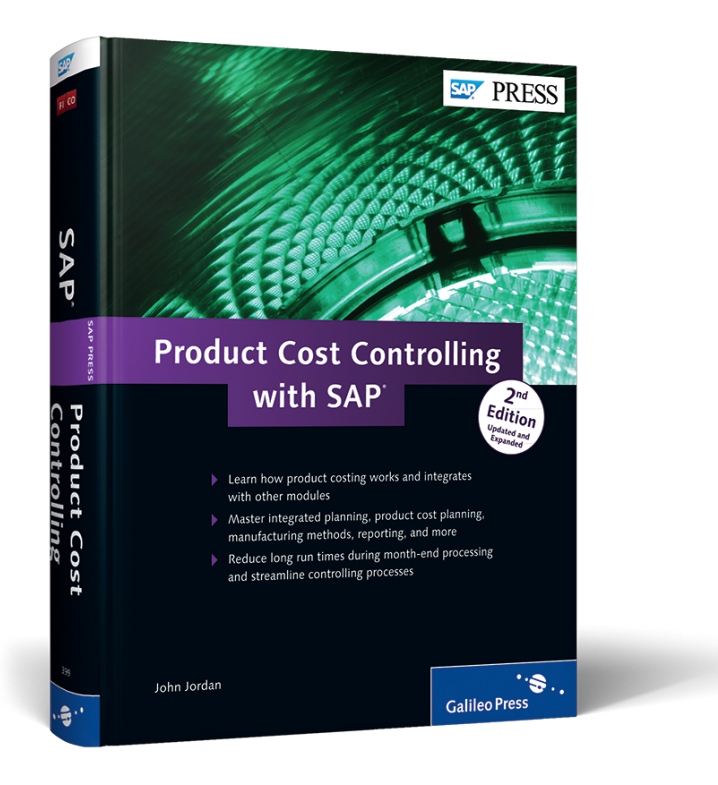

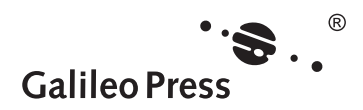

# **Contents at a Glance**

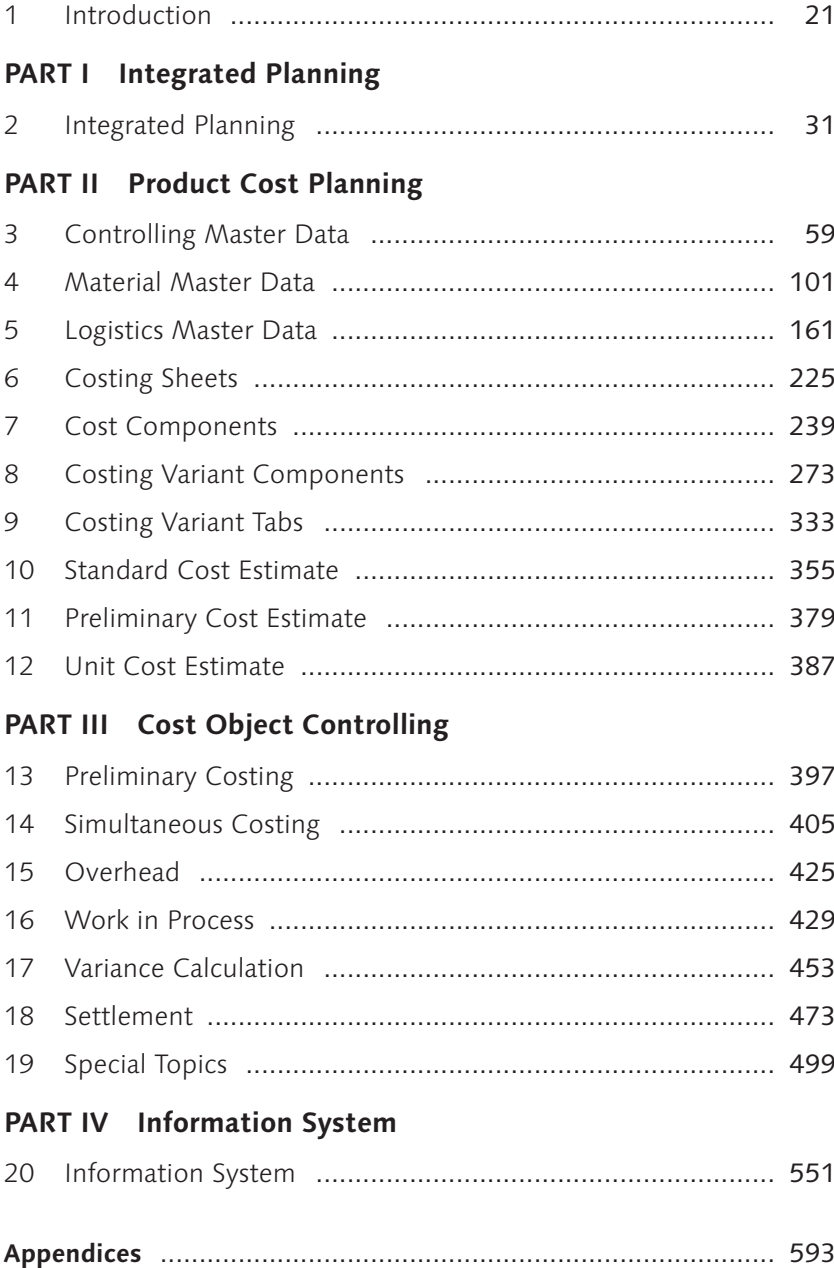

# **Contents**

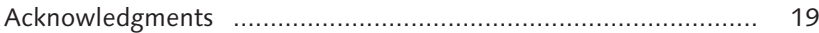

# **1 Introduction ................................................................. 21**

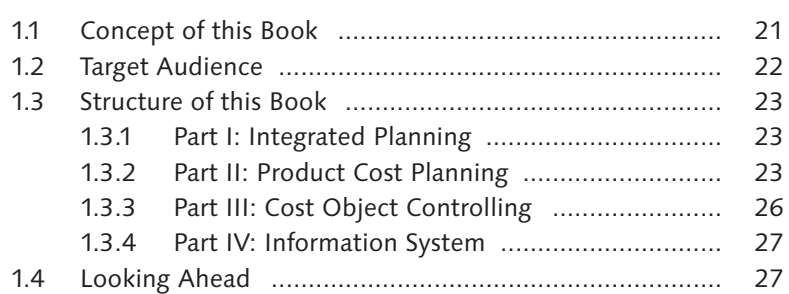

the control of the control of the con-

## **PART I Integrated Planning**

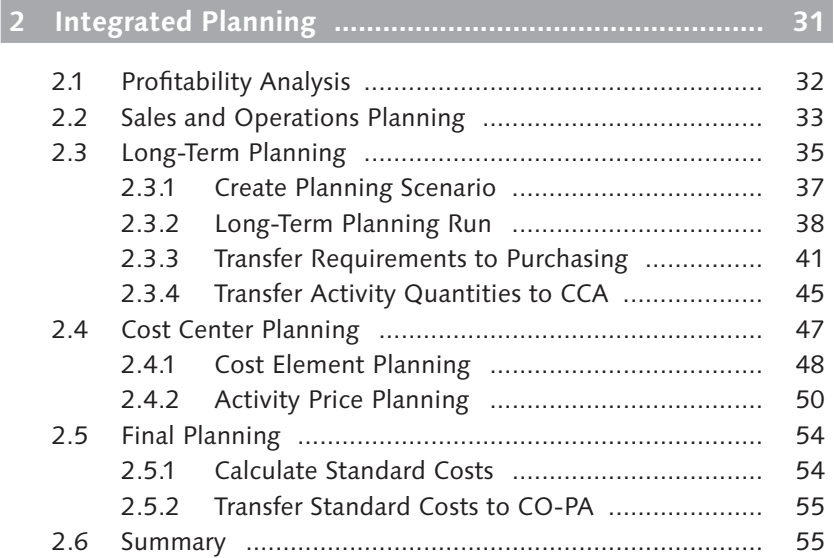

### PART II Product Cost Planning

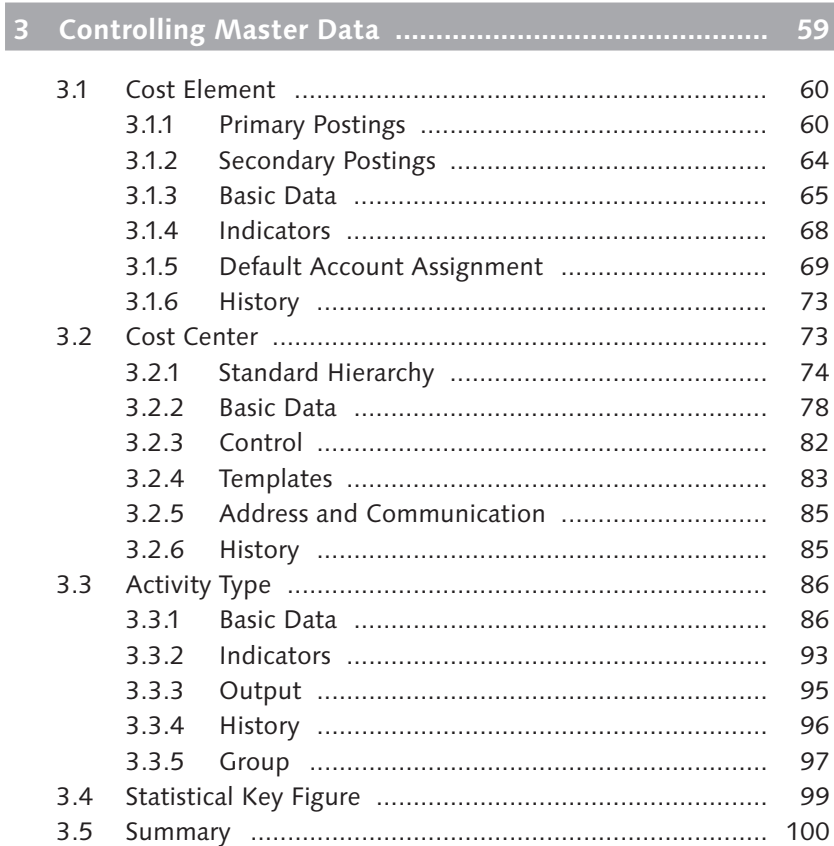

# 

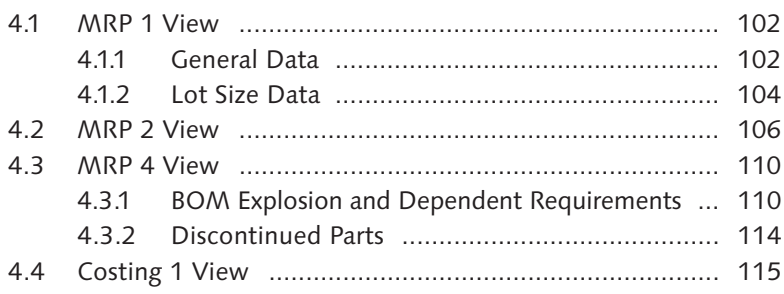

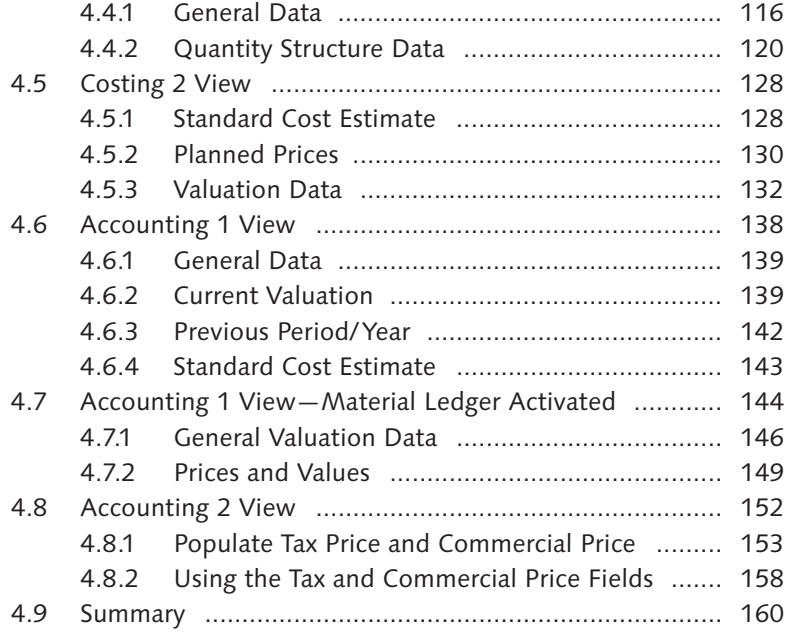

# **5 Logistics Master Data ................................................. 161**

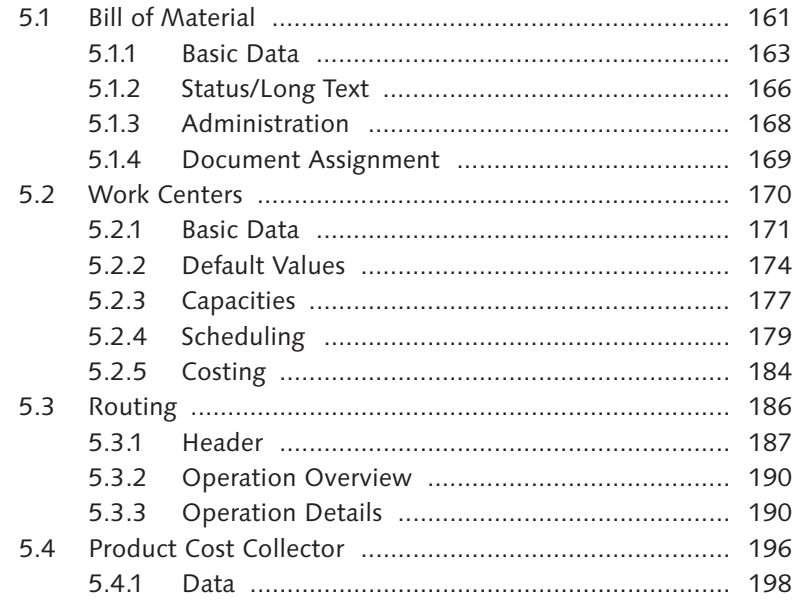

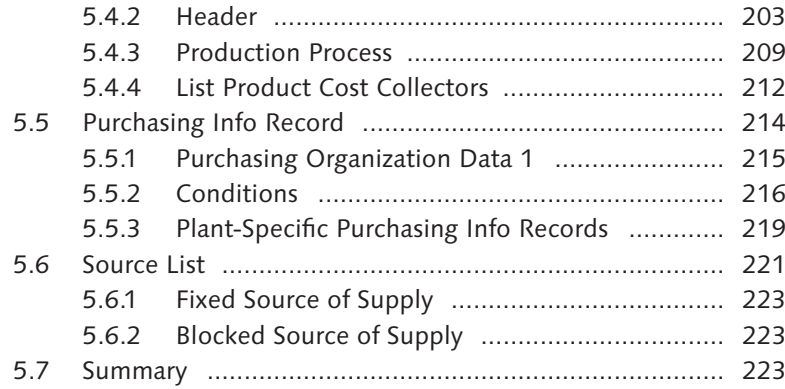

# **6 Costing Sheets ............................................................. 225**

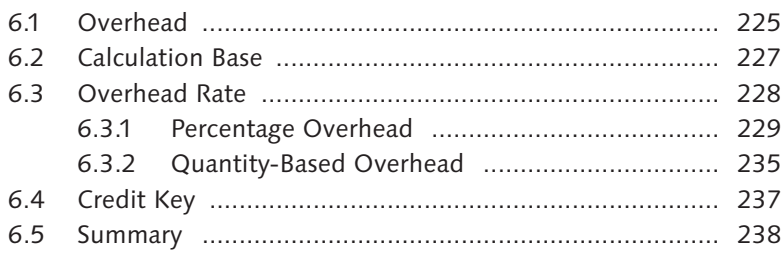

# **7 Cost Components ........................................................ 239**

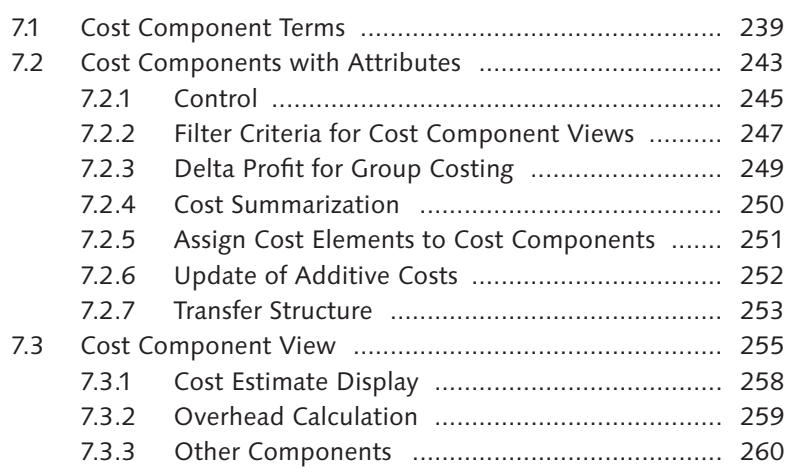

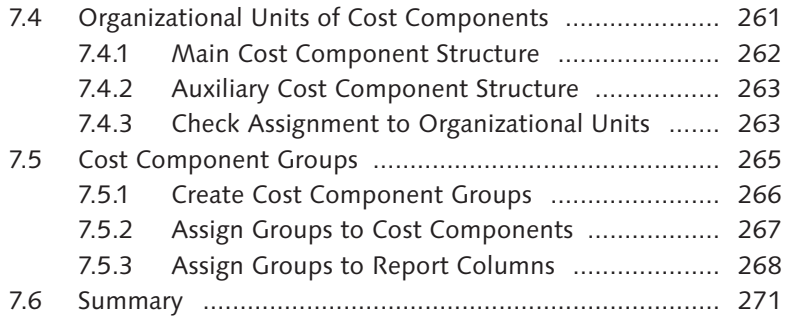

8.1 Define Costing Variant .................................................. 273 8.2 Costing Type ................................................................. 275

#### **8 Costing Variant Components ....................................... 273**

8.2.1 Price Update .................................................... 277 8.2.2 Save Parameters ............................................... 280 8.2.3 Miscellaneous .................................................. 282 8.3 Valuation Variant .......................................................... 285 8.3.1 Material Valuation ............................................ 286 8.3.2 Activity Types and Processes ............................. 295 8.3.3 Subcontracting ................................................. 299 8.3.4 External Processing .......................................... 301 8.3.5 Overhead ......................................................... 304 8.3.6 Miscellaneous .................................................. 305 8.4 Date Control ................................................................. 308 8.4.1 Costing Date From ........................................... 309 8.4.2 Costing Date To ................................................ 310 8.4.3 Quantity Structure Date ................................... 310 8.4.4 Valuation Date ................................................. 310 8.5 Quantity Structure Control ............................................ 311 8.5.1 BOM ................................................................ 312 8.5.2 Routing ............................................................ 319 8.6 Transfer Control ............................................................ 322 8.6.1 Single-Plant ...................................................... 323 8.6.2 Cross-Plant ....................................................... 326 8.7 Reference Variant .......................................................... 327

8.8 Summary ...................................................................... 330

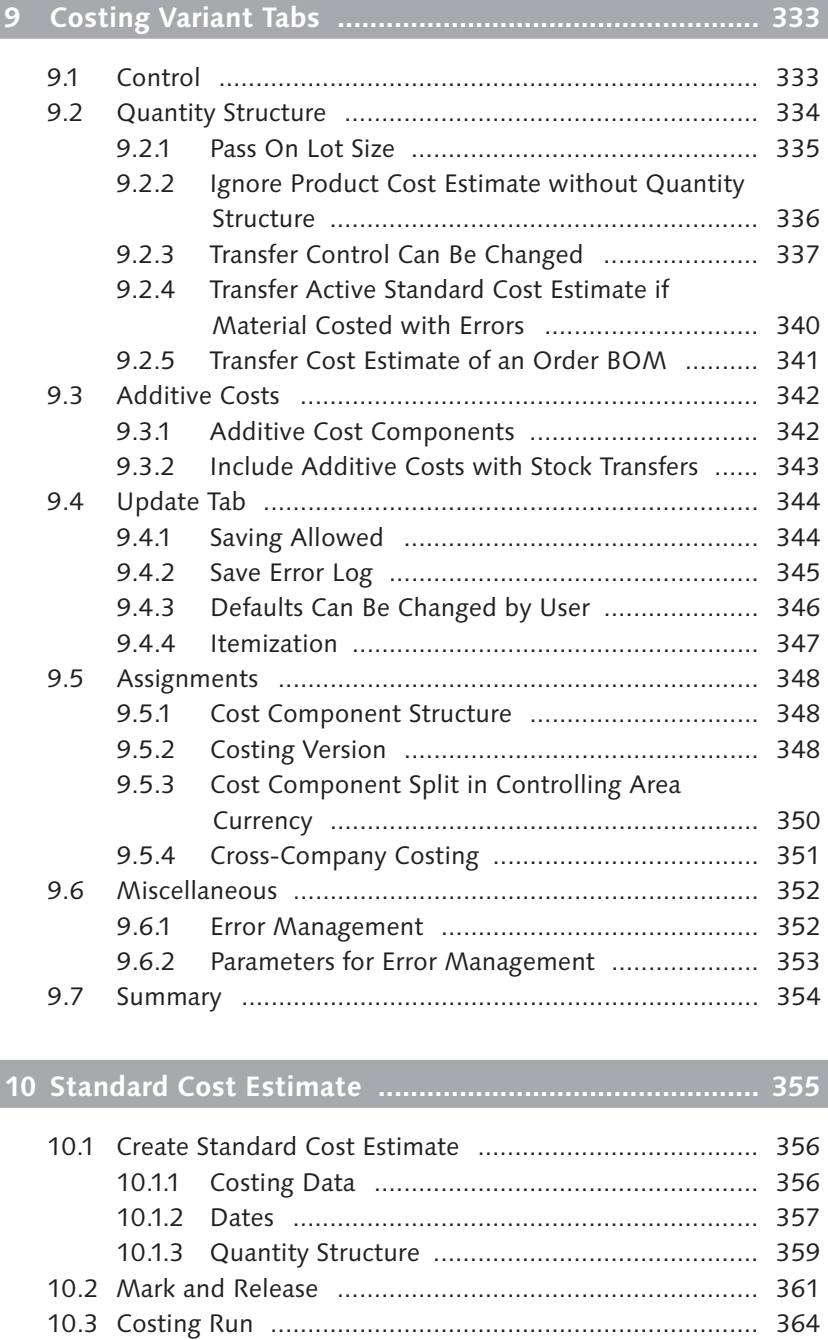

13

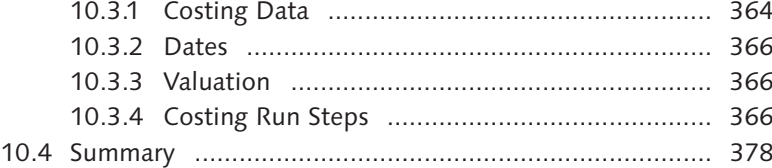

# **11 Preliminary Cost Estimate ........................................... 379**

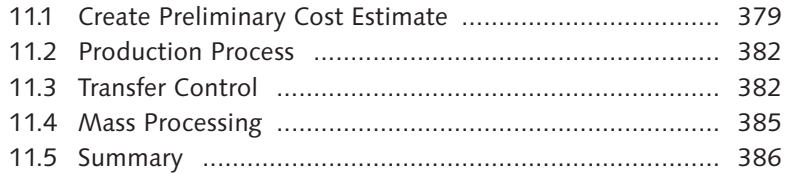

# **12 Unit Cost Estimate ...................................................... 387**

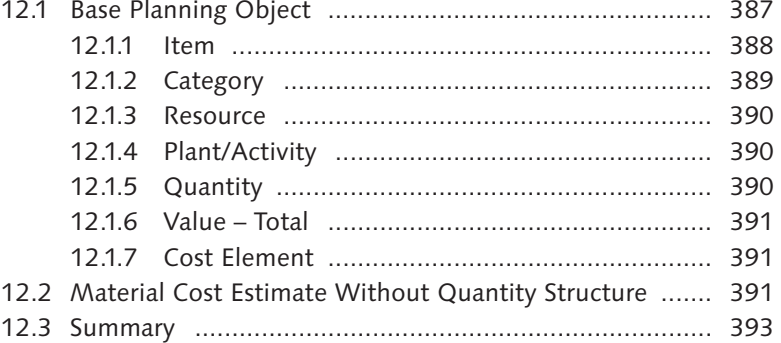

### **PART III Cost Object Controlling**

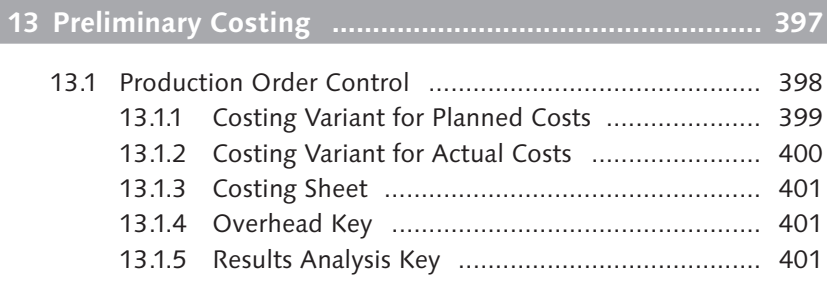

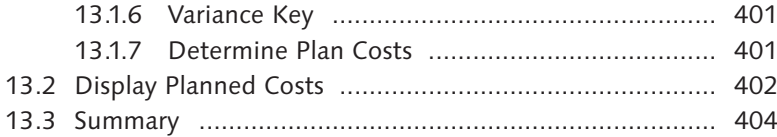

# **14 Simultaneous Costing .................................................. 405**

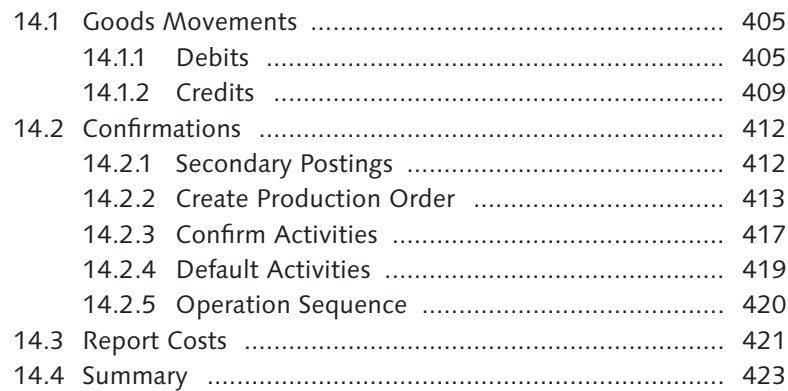

# **15 Overhead ...................................................................... 425**

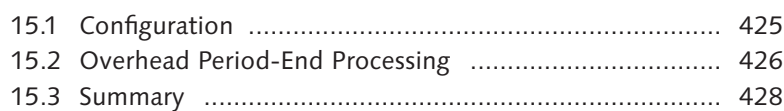

# **16 Work in Process ........................................................... 429**

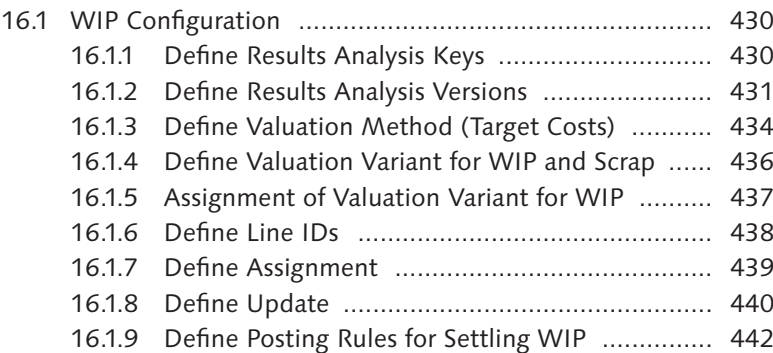

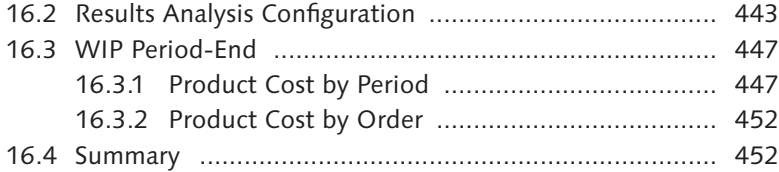

# **17 Variance Calculation .................................................... 453**

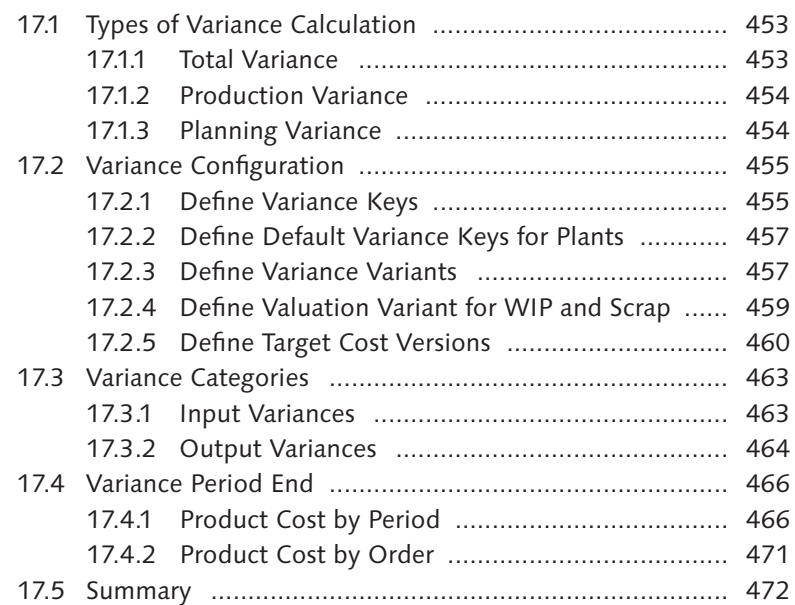

# **18 Settlement ................................................................... 473**

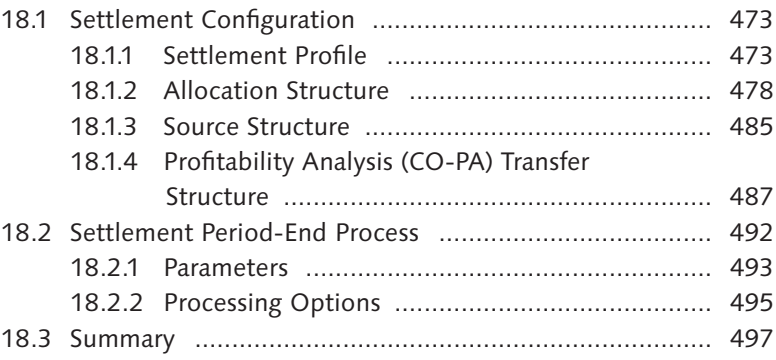

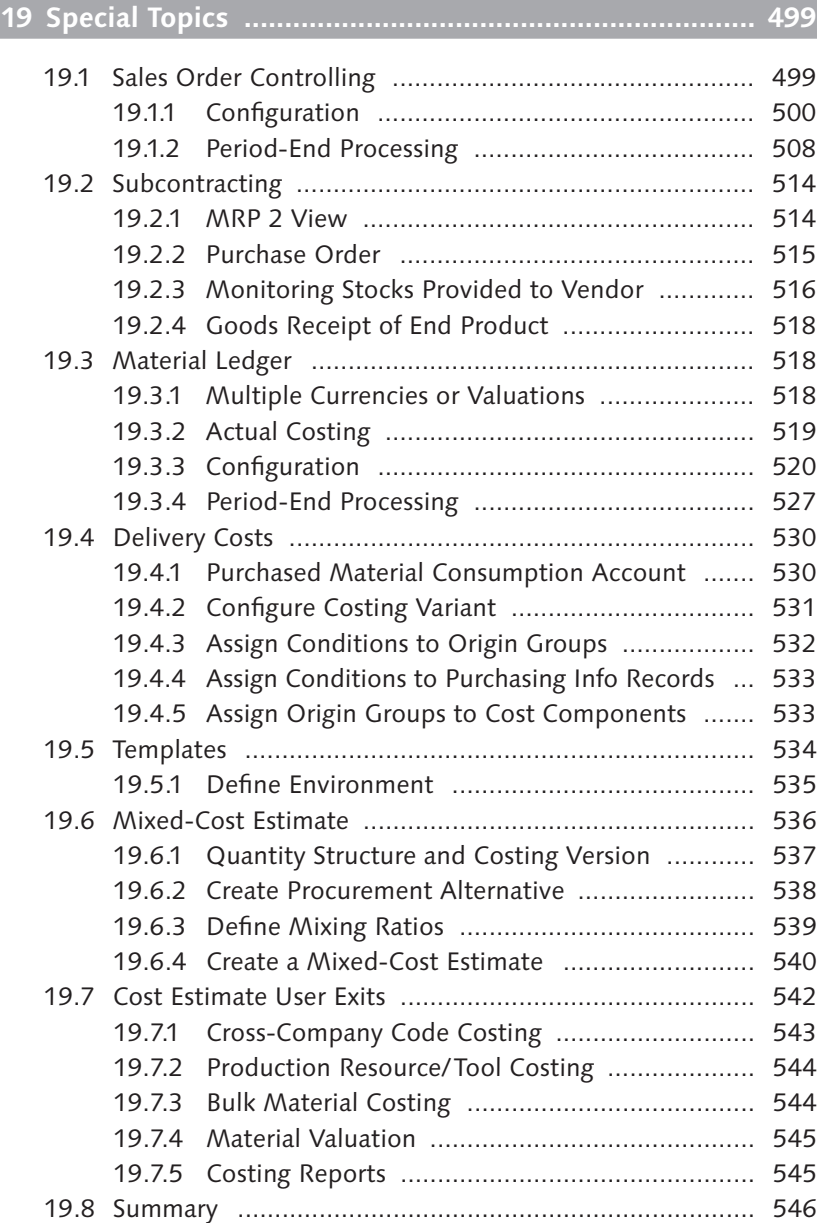

#### Contents

### **PART IV Information System**

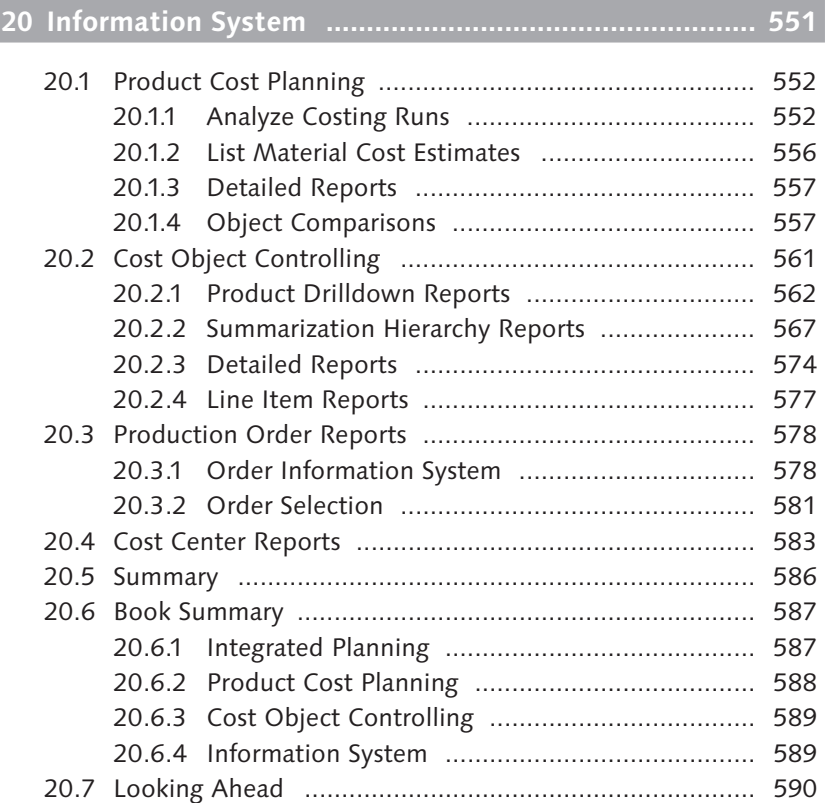

# **Appendices ........................................................................ 593**

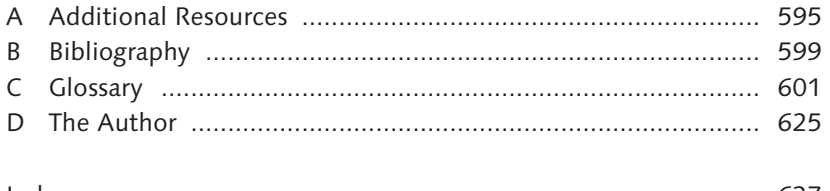

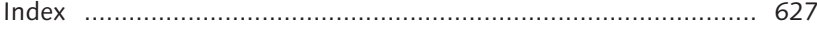

*Integrated planning allows you to plan production and procurement costs based on planned sales quantities.*

# **2 Integrated Planning**

Integrated planning allows you to take advantage of a fully integrated system such as an SAP system. You can enter a sales plan to determine a production plan and projected manufacturing costs. Together with cost center plan costs, this allows you to calculate planned activity rates and standard cost estimates, which plan the cost of manufacture for each product. This process, also known as driver-based planning, allows you to plan costs based on sales quantities, which is a best practice in the manufacturing industry.

One of the main advantages of using the integrated planning functionality is that you can compare planned costs with actual costs, and you can determine the reason for the difference between them, which forms the basis for variance analysis. You can then use this as an iterative process to improve your period-by-period and year-by-year sales and production planning.

There are many alternatives for entering and processing plan data in SAP systems. In this chapter, we'll examine entering sales data in Profitability Analysis (CO-PA), and then follow a typical flow from sales and operations planning (SOP) to long-term planning to Cost Center Accounting (CCA). A sales manager typically enters a sales plan, either into CO-PA or SOP, and analyzes multiple sales scenarios. A preferred sales plan is then converted into a production plan, which is then transferred to longterm planning.

The bill of material (BOM) and routing are then accessed by long-term planning to determine component procurement—and cost center capacity—requirements. A BOM is a hierarchical structure of components and subassemblies, whereas a routing lists operations and standard values required to manufacture a finished product.

Read Chapter 5 for more information on BOMs and routings

Activity scheduled quantities are then transferred from long-term planning to CCA, where, together with cost center planning data, activity and overhead rates are calculated. Let's start initial planning by entering a sales plan in CO-PA.

### **2.1 Profitability Analysis**

Sales managers can enter the quantity of finished products they expect to sell in future budget periods with Transaction KEPM or by following the menu path Accounting • CONTROLLING • PROFITABILITY ANALYSIS • PLANNING • EDIT PLANNING DATA. Enter the operating concern and press (Enter) to display the screen shown in Figure 2.1.

| <b>Change Sales and Profit Plan: Aggregated values</b>                                                                         |                               |        |                          |                |                  |  |                                                |            |       |                    |  |
|----------------------------------------------------------------------------------------------------|-------------------------------|--------|--------------------------|----------------|------------------|--|------------------------------------------------|------------|-------|--------------------|--|
| 密△凡国国団関団図 国 G is change values 2 国 Valuate   国 Forecast   ■ Characteristics   G Line items   話 Entry currency   Navigation off |                               |        |                          |                |                  |  |                                                |            |       |                    |  |
| Planning levels                                                                                                    | Description                   | Status |                          | Record Type    | F                |  | <b>Billing data</b>                            |            |       |                    |  |
| ▽ 炉 Planning levels                                                                                                    |                               |        |                          | Plant          | 1000             |  | Production Plant                               |            |       |                    |  |
| $\heartsuit$ / $\#$ IDES100                                                                                                    | Cust/Material/ Corporate Plan |        |                          | Sales Org.     | 1000             |  | Germany Frankfurt                              |            |       |                    |  |
| #IDES100<br>Customer / quantity material<br>$\infty$<br><b>#</b> IDES120<br>Corporate Plan<br>$\infty$                         |                               |        | $\blacksquare$           | Distr. Channel | 10               |  | Final customer sales                           |            |       |                    |  |
| $\triangleright$ / $\blacksquare$ IDES103                                                                                      | Contribution margin plan      |        | $\overline{\phantom{a}}$ |                |                  |  |                                                |            |       |                    |  |
| Planning methods                                                                                                    | Description                   |        |                          | Product        | Planned Qtv 2000 |  | Unit Planned Revenue 2000 Curr Actual Qtv 1999 |            |       | Cost of acods sold |  |
| $\heartsuit$ / $\#$ IDES100                                                                                                    | Cust/Material/ Corporate Plan |        |                          | $P - 100$      | 600 PC           |  | $\mathbb{R}$                                   | <b>EUR</b> | 500   |                    |  |
| 鹭 Enter planning data<br>$\triangledown$                                                                                       |                               |        |                          | $P - 101$      | 565 PC           |  | 1,406,554                                      | EUR.       | 495   | 66,646             |  |
| <b>@ IDES100</b>                                                                                                    | Customer / quantity material  |        |                          | $P - 102$      | 490 PC           |  | 1,594,452                                      | <b>EUR</b> | 522   | 115,208            |  |
| @ IDES100E                                                                                                    |                               |        |                          | $P - 103$      | 119 PC           |  | $\mathbb{R}$                                   | EUR        |       |                    |  |
| @ IDES120                                                                                                    |                               |        |                          | $P - 104$      | 916 PC           |  | 3.048.286                                      | EUR        | 795   | 169,390            |  |
| Display planning data<br>燮                                                                                                    |                               |        |                          | $P - 402$      | 787 PC           |  | 2.508.464                                      | <b>EUR</b> | 787   | 149,461            |  |
| Ŷ.<br>Copy                                                                                                    |                               |        |                          | *Product       | 3 477            |  | 8 557 756                                      |            | 3 819 | 588.785            |  |

**Figure 2.1** Planning Package for CO-PA Planning

Expand Planning levels IDES100 and double-click planning package IDES100 to display Planning methods in the lower left of the screen. Expand the ENTER PLANNING DATA node, and then double-click IDES100 to enter planning data on the right side of the screen.

After you've entered sales planning data in CO-PA, you can do one of the following:

 $\triangleright$  Transfer quantities to SOP (or other components) by following the menu path Accounting • CONTROLLING • PROFITABILITY ANALYSIS • PLANNING • INTEGRATED PLANNING

► Create a planning scenario with Transaction MS31 and access the CO-PA data directly with long-term planning, which we'll discuss further in Section 2.3.

We'll follow an example of transferring CO-PA data to SOP so you can see this additional functionality.

# **2.2 Sales and Operations Planning**

You can enter a sales plan for future periods and fiscal years directly into the SOP component, or you can transfer the data from other components such as CO-PA. The sales plan can be entered for a product group and disaggregated to lower members or entered directly for individual materials. The production plan is determined from the sales plan and then transferred from SOP to long-term planning. If the production plan is determined from the sales plan on a spreadsheet, it can be entered manually into planned independent requirements in demand management.

Enter a sales plan for a material into SOP with Transaction MC88 or by following the menu path LOGISTICS • PRODUCTION • SOP • PLANNING • FOR MATERIAL • CHANGE. The data entry screen shown in Figure 2.2 is displayed.

| <b>Change Rough-Cut Plan</b>                 |      |                    |           |           |           |          |  |  |  |  |  |
|----------------------------------------------|------|--------------------|-----------|-----------|-----------|----------|--|--|--|--|--|
| 圜<br><b>旧</b> Characteristic                 |      |                    |           |           |           |          |  |  |  |  |  |
| 18888<br><b>Finished Product</b><br>Material |      |                    |           |           |           |          |  |  |  |  |  |
| Plant                                        | 0021 |                    |           |           |           |          |  |  |  |  |  |
| Version                                      |      | A00 Active version |           |           |           | Act      |  |  |  |  |  |
|                                              |      |                    |           |           |           |          |  |  |  |  |  |
| SOP: Plan individual material                |      |                    |           |           |           |          |  |  |  |  |  |
| Planning table                               | Un   | M 08/2011          | M 09/2011 | M 10/2011 | M 11/2011 | M12/2011 |  |  |  |  |  |
| Sales                                        | E٨   |                    | 18.888    | 10.000    | 10.000    | 10.000   |  |  |  |  |  |
| Production                                   | EА   | 10.000             | 18.888    | 10.000    | 18.888    |          |  |  |  |  |  |
| Stock level                                  | E A  | 10.000             | 10.000    | 10.000    | 10.000    |          |  |  |  |  |  |
| EА<br>Target stock level                     |      |                    |           |           |           |          |  |  |  |  |  |
| Days' supply                                 | ***  |                    | 21        | 21        | 20        |          |  |  |  |  |  |
| Target days' supply                          | ***  |                    |           |           |           |          |  |  |  |  |  |

**Figure 2.2** Sales and Operations Planning Entry Screen

Sales plan quantities are entered in the Sales row, and production plan quantities are entered in the PRODUCTION row. Figure 2.2 displays an example of the production plan offset one month forward in time from the sales plan to help ensure that sales plan delivery dates are met. The production plan may also need to be different from the sales plan due to known production capacity requirements.

#### **Example**

If the sales plan is to sell a quantity of 40 in month 12/2011, you may need to adjust the production plan to manufacture a quantity of 10.000 in the four preceding months.

After the production plan is determined, it is transferred to demand management with Transaction MC74 or by following the menu path LOGISTICS . Production • SOP • Planning • For Material • Transfer Material to Demand Management. The screen shown in Figure 2.3 is displayed.

| <b>Transfer Planning Data to Demand Management</b>     |                                                         |                         |  |  |  |  |  |  |
|--------------------------------------------------------|---------------------------------------------------------|-------------------------|--|--|--|--|--|--|
| Transfer now                                           |                                                         |                         |  |  |  |  |  |  |
|                                                        |                                                         |                         |  |  |  |  |  |  |
| Material                                               | 10000                                                   | <b>Finished Product</b> |  |  |  |  |  |  |
| Plant                                                  | 0021                                                    | Production              |  |  |  |  |  |  |
| A00<br>Version                                         |                                                         |                         |  |  |  |  |  |  |
|                                                        |                                                         |                         |  |  |  |  |  |  |
| Transfer strategy and period                           |                                                         |                         |  |  |  |  |  |  |
|                                                        | ○ Sales plan for material or PG members                 |                         |  |  |  |  |  |  |
|                                                        | ○ Sales plan for mat. or PG members as proportion of PG |                         |  |  |  |  |  |  |
|                                                        | ◎ Production plan for material or PG members            |                         |  |  |  |  |  |  |
| O Prod.plan for mat. or PG members as proportion of PG |                                                         |                         |  |  |  |  |  |  |
|                                                        |                                                         |                         |  |  |  |  |  |  |
| From                                                   | 08/23/2011                                              | To                      |  |  |  |  |  |  |
| Invisible transfer                                     |                                                         |                         |  |  |  |  |  |  |

**Figure 2.3** Transfer Production Plant to Demand Management

You transfer either the sales plan or production plan, for either an individual material or product group (PG) members by making the appropriate selection in the TRANSFER STRATEGY AND PERIOD section, and then clicking the TRANSFER NOW button

Now that we've converted the sales plan into a production plan and transferred the production plan to demand management, let's start working with this information in long-term planning.

# **2.3 Long-Term Planning**

Long-term planning allows you to enter medium- to long-term production plans into the system. Medium-term production plans generally involve production quantities between three months and three years into the future. Long-term production plans can plan production quantities as far into the future as you need. The production plan represents planned independent requirements, which are used to meet two downstream prerequisites necessary to create cost estimates:

- $\triangleright$  They generate requirements for purchased items. These can be used to request vendor quotations, negotiate raw material prices, and ensure that purchasing info records are current. Purchasing info records are commonly used in cost estimates to determine the estimated planned price of components.
- $\triangleright$  They can be used to transfer scheduled activity requirements to cost centers. Cost center planned costs, divided by scheduled activity requirements, provide an estimate of the planned activity price used by cost estimates to determine labor costs.

You can transfer the production plan from SOP, as previously discussed in Section 2.2, or enter it directly with Transaction MD62 or by following the menu path LOGISTICS • PRODUCTION • PRODUCTION PLANNING • Long-Term Planning • Planned Independent Requirements • Change. The data entry screen shown in Figure 2.4 is displayed.

Planned independent requirements

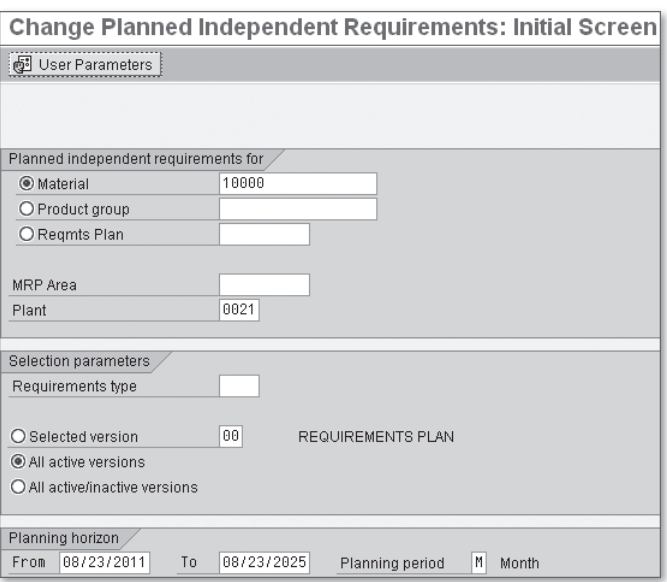

**Figure 2.4** Change Planned Independent Requirements Initial Screen

Complete the fields in this screen, and press  $[Enter]$  to display the planned independent requirements planning table as shown in Figure 2.5.

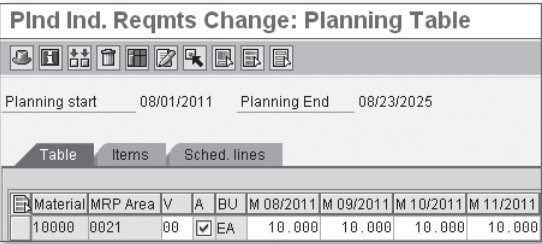

**Figure 2.5** Change Planned Independent Requirements

The requirements displayed in Figure 2.5 correspond with the production plan transferred from SOP that was shown earlier in Figure 2.2. The requirements can be changed, or additional requirements can be entered directly. The A (version active) checkbox shown in Figure 2.5 determines if the requirements are relevant to operative material requirements planning (MRP). If relevant to operative MRP, requirements will result in the generation of planned orders, which can be converted to production orders

for in-house production or purchase requisitions for external procurement. The system also explodes the BOM for assemblies produced in-house and generates dependent requirements for material components.

To generate dependent requirements, we first need to create a planning scenario that combines all of the parameters used in long-term planning.

### **2.3.1 Create Planning Scenario**

The first step in using long-term planning is to define planning scenarios, which control how long-term planning is carried out. To compare different versions of planned independent requirements or plants, you can create various planning scenarios and then compare the planning results of these scenarios. You create a planning scenario with Transaction MS31 or by following the menu path Logistics • Production • Production PLANNING • LONG-TERM PLANNING • SCENARIO • CREATE. Give the planning scenario a name and description, and select the long-term planning indicator. Press (Enter) to display the screen shown in Figure 2.6.

Long-term planning

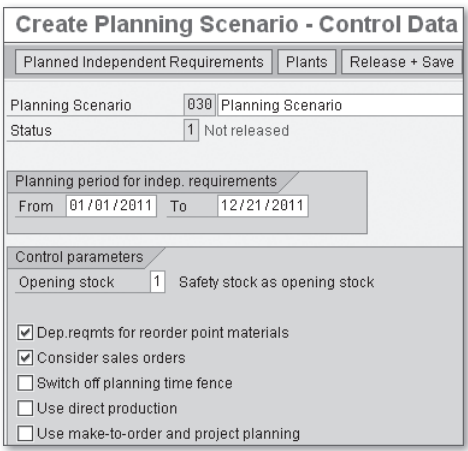

**Figure 2.6** Planning Scenario Details

Assign a version for the planned independent requirements by clicking the Planned Independent Requirements button and a version for the plants by clicking the PLANTS button. After you've checked the CONTROL parameters, release the planning scenario for planning by clicking the Release + Save button.

After you've released the planning scenario, you can only change the allocation of the planned independent requirements versions. Only released planning scenarios can be used in a long-term planning run.

Consider sales orders

Click any of the checkboxes in this screen, and press  $\boxed{F1}$  to display detailed information. The CONSIDER SALES ORDERS checkbox is of particular importance because it determines whether sales orders are taken into account in long-term planning. Sales orders are automatically copied from operative planning and cannot be changed in long-term planning. The customer requirements from operative planning consume planned independent requirements in long-term planning. If you do not select this checkbox, only planned independent requirements are taken into account. You can use this checkbox for scenario planning.

#### **Example**

Government defense contracts can extend many years into the future, long before sales orders are created. You determine production planning requirements by entering planned independent requirements in place of future sales orders. If you select the CONSIDER SALES ORDERS checkbox in Figure 2.6, sales orders that are created in the future automatically consume the planned independent requirements, which were manually entered. This avoids the need to manually remove planned independent requirements as sales orders are created.

Now that we've created a planned scenario, we are ready to run and evaluate long-term MRP and send the results to the purchasing information system.

#### **2.3.2 Long-Term Planning Run**

Simulative planned orders

You can carry out a long-term planning run either for an individual material or collectively for all materials in a plant. All planned independent requirements and sales orders, depending on your setting in Figure 2.6, within the planning scenario time frame are analyzed. The dependent requirements for all manufactured and purchased items are determined from the operative BOM. You can also carry out long-term planning with a separate BOM for long-term planning. Simulative dependent requirements and simulative planned orders are created for all components.

You can carry out a collective long-term planning run for a planning scenario by using Transaction MS01 for online processing, by using Transaction MSBT for background processing, or by following the menu path LOGISTICS • PRODUCTION • PRODUCTION PLANNING • LONG-TERM Planning • Long-Term Planning • Planning Run. The screen shown in Figure 2.7 is displayed.

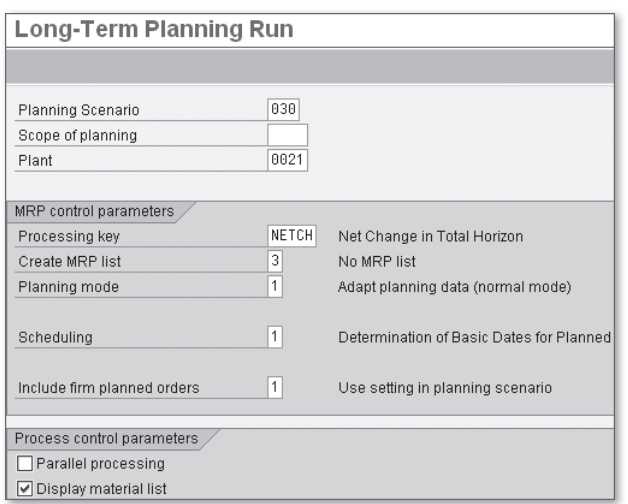

**Figure 2.7** Collective Long-Term Planning Run Initial Screen

The PLANNING SCENARIO field determines which version of planned independent requirements the planning run will analyze. The planning scenario must be released before you can use it in a planning run.

You can restrict the selection with the SCOPE OF PLANNING field and also by Plant. The usual procedure is to run MRP for the entire plant. This is often a batch job run at night, although you may also run it online. You can also restrict MRP processing time with the following processing keys:

 $\triangleright$  NETCH (net change)

Allows you to restrict MRP processing time by only analyzing materials that have undergone a planning-relevant "change" since the last planning run, such as sales order entry, purchase order entry, or stock release.

 $\triangleright$  NETPL (net change)

Restricts the planning run by planning horizon. Any changes made outside the planning horizon will not be considered in the planning run.

 $\triangleright$  NEUPL (regenerative planning) Disregards whether planning-relevant changes were made to the material. All materials with an MRP-relevant planning type in the material master MRP1 view are processed.

You can choose whether or not to create an MRP list that displays the results of the last planning run for a material. It remains unchanged until the next MRP run. The MRP list contains exception messages that can assist the planner. Exception messages indicate, for example, whether an order should be postponed or that the safety stock quantity has been exceeded.

After you have reviewed all of the planning run parameters, press (Enter) to start the planning run. When the planning run is complete, you will see a results screen listing statistics and parameters of the planning run. If you chose to create an MRP list in the selection screen in Figure 2.7, then you will also see a list of materials included at the top of the planning run results screen, as shown in Figure 2.8.

| Long-Term Planning Run                         |                                   |     |                   |          |  |                 |               |  |  |  |  |
|------------------------------------------------|-----------------------------------|-----|-------------------|----------|--|-----------------|---------------|--|--|--|--|
| Curr.list <b>Fo</b> Except.grp<br>MRP list     |                                   |     |                   |          |  |                 |               |  |  |  |  |
|                                                |                                   |     |                   |          |  |                 |               |  |  |  |  |
|                                                |                                   |     | Planned Materials |          |  | Selection Group |               |  |  |  |  |
| Count.I                                        | Time                              | Lev | MRP Area          | Material |  |                 | 2 3 4 5 6 7 8 |  |  |  |  |
| 4990                                           | 10.19.23<br>999<br>8821<br>P38707 |     |                   |          |  |                 |               |  |  |  |  |
| 4991<br>18.19.23<br>999<br>P38712<br>8821<br>8 |                                   |     |                   |          |  |                 |               |  |  |  |  |
| 4992                                           | 10.19.23<br>P38713<br>999<br>8821 |     |                   |          |  |                 |               |  |  |  |  |

**Figure 2.8** Long-Term Planning Results Screen with MRP List

Click an individual material in the Material column, and then click each of the three buttons at the top of the screen in turn to produce the following results:

**EXAMPLE MARK** 

Directs you to a list of the simulative planned orders created for that material during the last planning run.

<sup>E</sup> Curr.list

Directs you to the stock/requirements list, which is a dynamic list displaying the current status of stocks, requirements, and receipts. Changes are immediately visible as soon as the stock/requirements list is called up or the elements are read from the database using the refresh function in the stock/requirements list.

 $\blacktriangleright$  Except.grp

Displays a list of definitions of the exception messages for each of the eight SELECTION GROUP columns, as shown in Figure 2.9. Exception messages are created during the planning run and are analyzed by the MRP controller.

| SelGr Exc. |     | <b>Exception Message</b>                |
|------------|-----|-----------------------------------------|
|            | 50  | No BOM exists                           |
|            | 52  | No BOM selected                         |
|            | 53. | No BOM explosion due to missing config. |
|            | 55  | Phantom assembly not exploded           |
|            | 62  | Scheduling: Master data inconsistent    |

**Figure 2.9** Definition of Planning Run Exception Messages

You can display the long-term MRP list at any time by using Transaction MS05 for an individual material, by using Transaction MS06 for a collective display, or by following menu path LOGISTICS • PRODUCTION • PRODUCTION PLANNING • LONG-TERM PLANNING • EVALUATIONS.

Now that we've executed a planning run and evaluated the results, let's look at how to transfer the results to the purchasing information system and CCA.

### **2.3.3 Transfer Requirements to Purchasing**

Long-term MRP generates simulative planned orders based on planned independent requirements. Simulative planned orders are not converted into purchase requisitions or production orders, and are for planning purposes only. Simulative data for external procurement can be transferred to the purchasing information system and evaluated for future purchasing requirements.

Future purchasing requirements

This information can be used as the basis for generating vendor requests for quotations (RFQs), negotiating raw material prices, and ensuring that purchasing info records are current. Updated purchasing info records are then used by cost estimates as the basis for determining raw material purchase prices.

You can transfer long-term planning data to the purchasing information system with Transaction MS70 or by following the menu path LOGISTICS . PRODUCTION • PRODUCTION PLANNING • LONG-TERM PLANNING • EVALUations • Purchasing Information System • Set Up Data. The screen shown in Figure 2.10 is displayed.

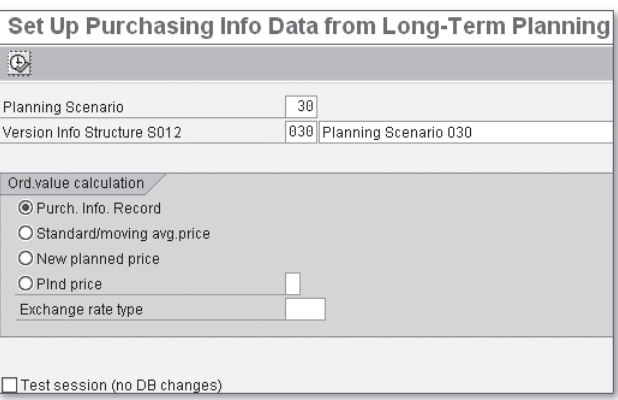

**Figure 2.10** Set Up Purchasing Info Data from Long-Term Planning

The VERSION INFO STRUCTURE S012 field allows you to determine the receiving plan version of the purchasing plan data. If you do not enter a version, the system uses the planning scenario as the planning version number. You can also choose how the purchase order value is calculated, in the Ord.value calculation section. Complete the selection screen, and click the execute icon to run the transaction. Figure 2.11 shows an example of messages displayed after running Transaction MS70.

The messages indicate the quantity of information transferred. You can also run a report on long-term planning purchasing data with Transaction MCEC or by following the menu path LOGISTICS • PRODUCTION • PRODUCtion Planning • Long-Term Planning • Evaluations • Purchasing Information System • Material. The selection screen shown in Figure 2.12 is displayed.

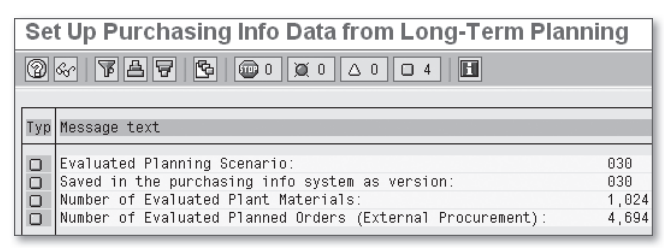

**Figure 2.11** Set Up Purchasing Info Data from Long-Term Planning

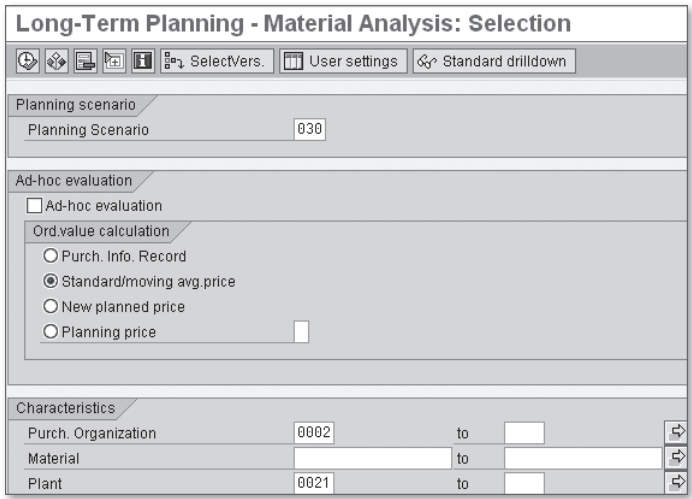

**Figure 2.12** Purchasing Information System Selection Screen

The PLANNING SCENARIO field allows you to choose the long-term planning scenario to base the analysis on. You can choose how the purchase order value is calculated in the ORD. VALUE CALCULATION section. Complete the selection screen, and click the execute icon. Figure 2.13 shows an example of the data displayed.

| Long-Term Planning - Material Analysis: Basic List                                 |                              |                  |                          |  |  |  |  |  |  |  |
|------------------------------------------------------------------------------------|------------------------------|------------------|--------------------------|--|--|--|--|--|--|--|
| G Q T H H H H H H Switch drilldown   2   2   2   3   5   Top N   G   6   1   1   1 |                              |                  |                          |  |  |  |  |  |  |  |
| Version 030 No. of Material: 4                                                     |                              |                  |                          |  |  |  |  |  |  |  |
| Material                                                                           | PO value                     | Order quantity   | PO price                 |  |  |  |  |  |  |  |
|                                                                                    |                              |                  |                          |  |  |  |  |  |  |  |
| Total                                                                              | USD <sup>1</sup><br>6,116.08 | 2.276.000<br>EA. | 2.69<br><b>USD</b>       |  |  |  |  |  |  |  |
| 8174-1-20<br>BOLT CSK 8-32UNC SPEC                                                 | 4.144.00<br>USD              | 1,480.000<br>EA. | 2.80<br>USD              |  |  |  |  |  |  |  |
| 8174-100<br>BOLT CSK 8-32UNC                                                       | <b>USD</b><br>660.08         | 296.000<br>EA.   | USD<br>2.23              |  |  |  |  |  |  |  |
| 8174-160<br>652.00<br>USD<br>USD<br>BOLT CSK 8-32UNC<br>100.000<br>EA.<br>6.52     |                              |                  |                          |  |  |  |  |  |  |  |
| 8174-1D<br>BOLT CSK 10-32UNF                                                       | <b>USD</b><br>660.00         | 488.888<br>EA.   | USD <sup>1</sup><br>1.65 |  |  |  |  |  |  |  |

**Figure 2.13** Purchasing Information System Data

This report provides information on future purchasing requirements. You can display purchasing requirements per period by clicking the PO value column header and then the time series (lightning bolt) icon shown in Figure 2.13. An example of the output screen is displayed in Figure 2.14.

| F Time series        |                                                   |                                                 |                  |                         |         |                      |            |         | $\mathbbmss{}$ |
|----------------------|---------------------------------------------------|-------------------------------------------------|------------------|-------------------------|---------|----------------------|------------|---------|----------------|
| Key figure           | - PO value 때                                      |                                                 |                  |                         |         |                      |            |         |                |
| Material             |                                                   | 08/2011                                         | 09/2011          |                         | 10/2011 | 11/2011              |            | 12/2011 |                |
| Total<br>A174-1-20   | BOLT CSK 8-32UNC SPEC                             | USD<br>1,899.04<br>USD <sup>1</sup><br>1,792.00 | 955.28           | USD                     |         | 3,012.00<br>2,352.00 | USD<br>USD | 249.76  | USD            |
| A174-10C<br>8174-16C | BOLT CSK 8-32UNC<br>BOLT CSK 8-32UNC              | 107.04<br>-uspl                                 | 303.28<br>652.00 | USD<br>USD <sup>1</sup> |         |                      |            | 249.76  | USD            |
| 8174-1D              | BOLT CSK 10-32UNF                                 |                                                 |                  |                         |         | 660.00               | USD        |         |                |
|                      |                                                   |                                                 |                  |                         |         |                      |            |         |                |
|                      |                                                   |                                                 |                  |                         |         |                      |            |         |                |
| बाह्य                |                                                   |                                                 |                  |                         |         |                      |            |         | ।चा            |
|                      | $\boxed{\blacktriangleright\boxed{\Box\Box\Box}}$ |                                                 |                  |                         |         |                      |            |         |                |

**Figure 2.14** Time Series of Purchasing Requirements

Click the icon (two squares) to the right of PO value to toggle among purchase order value, quantity, and price. This provides useful data for obtaining vendor quotations for future requirements of purchased materials.

Read Chapter 5 for more details on purchasing info records Activated planned independent requirements are also visible in operative MRP. In addition to data transferred to the purchasing information system, the purchasing department has visibility of activated planned independent requirements through planned orders generated by operative MRP and purchase requisitions converted from planned orders. These also can be the basis for updating purchasing info records.

### **2.3.4 Transfer Activity Quantities to CCA**

In addition to ensuring that purchasing info records are up to date, longterm planning activity quantities can be transferred to CCA. From the production plan for products, long-term MRP generates requirements for all lower-level components and work centers. The activity requirements are then transferred to corresponding cost centers with Transaction KSPP or via menu path LOGISTICS · PRODUCTION · PRODUCTION PLANNING · LONG-Term Planning • Environment • Activity Requirement • Transfer to COST CENTERS. The screen shown in Figure 2.15 is displayed.

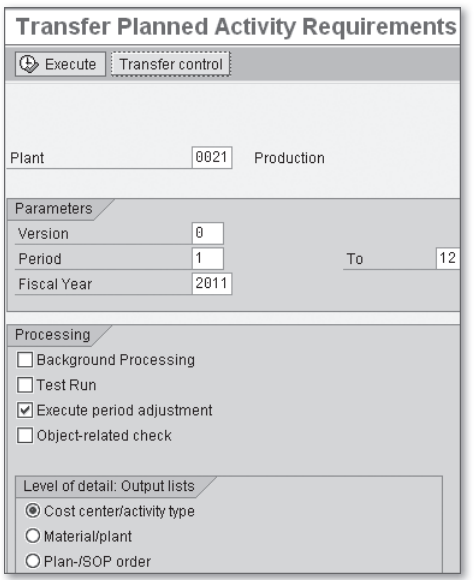

**Figure 2.15** Transfer Planned Activity Requirements Selection Screen

This selection screen allows you to enter the parameters of the activity quantities to send to CCA. Because you are interested in activity quantities sent to cost centers and activity types, select the corresponding radio button in the LEVEL OF DETAIL: OUTPUT LISTS section. Complete the selection screen, and click the TRANSFER CONTROL button, or run Transaction OMIK. Figure 2.16 shows the next screen that is displayed.

|                          | Change View "Control: Transferring Activity |    |                      |             |  |  |  |  |  |  |
|--------------------------|---------------------------------------------|----|----------------------|-------------|--|--|--|--|--|--|
| New Entries   白日め風風<br>Q |                                             |    |                      |             |  |  |  |  |  |  |
|                          |                                             |    |                      |             |  |  |  |  |  |  |
|                          | lCoAr                                       |    | Version Version Name | Fiscal Year |  |  |  |  |  |  |
|                          | 8881                                        | n  | Plan/actual version  | 2811        |  |  |  |  |  |  |
|                          | 8881<br>ICO Plan Version 1                  |    | 2811                 |             |  |  |  |  |  |  |
|                          | 8881                                        | 12 | CO Plan Version 2    | 2011        |  |  |  |  |  |  |

**Figure 2.16** Transfer Controls for Activity Requirements

Each line in Figure 2.16 corresponds to a controlling version. Versions are used to carry out scenario testing with different cost center plans, activity prices, and any other parameters in cost center planning. You can create as many versions as you like, but normally only version 0 contains both plan and actual data. To change transfer control settings, select a row, and click the details (magnifying glass) icon. Figure 2.17 shows the next screen that is displayed.

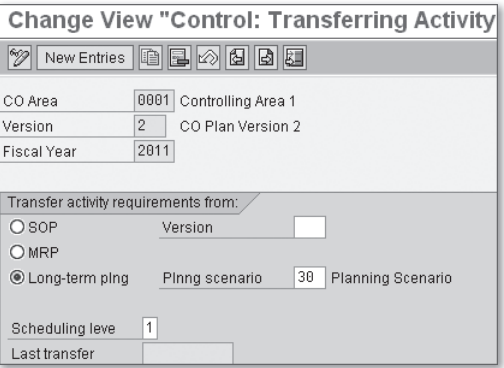

Figure 2.17 Transfer Control Definition Screen

You transfer SOP, MRP, or long-term planning activity quantities to CCA by making the appropriate selection in the TRANSFER ACTIVITY REQUIRE-MENTS FROM section in the screen shown in Figure 2.17. Press  $F_3$  twice, and click the Execute button shown earlier in Figure 2.15 to start the transaction.

You can create only one transfer control per version. Figure 2.18 displays an example of the resulting list of activity requirements transferred to CCA.

You display activity quantities per period by double-clicking any scheduled activity quantity shown in the ACTIVITY SCHEDULED column. Scheduled

quantities transferred to CCA are displayed in the planned activity price entry screen, as we'll discuss in Section 2.4.2.

| <b>Transfer Planned Activity Requirements</b> |                                                                                                    |                                                                                                    |                                                                                                    |                                                                                                    |  |  |  |  |
|-----------------------------------------------|----------------------------------------------------------------------------------------------------|----------------------------------------------------------------------------------------------------|----------------------------------------------------------------------------------------------------|----------------------------------------------------------------------------------------------------|--|--|--|--|
| <u>hii Idingahas bir bir a</u>                |                                                                                                    |                                                                                                    |                                                                                                    |                                                                                                    |  |  |  |  |
|                                               |                                                                                                    |                                                                                                    |                                                                                                    |                                                                                                    |  |  |  |  |
|                                               | Cost Ctr                                                                                                    | ActTyp                                                                                                    | Activity scheduled UM                                                                                                    |                                                                                                    |  |  |  |  |
|                                               | 1610<br>1610<br>1620<br>1620<br>1630<br>1640<br>1640<br>1650<br>1650<br>1660<br>1660<br>1670<br>1670<br>1670 | <b>RUN</b><br><b>SET</b><br><b>RUN</b><br><b>SET</b><br><b>REP</b><br><b>RUN</b><br><b>SET</b><br><b>RUN</b><br><b>SET</b><br><b>RUN</b><br><b>SET</b><br>MAC<br><b>RUN</b><br><b>SET</b> | 9,223.028<br>516.378<br>8,696.585<br>532.037<br>47.991<br>12.654.464<br>344.833<br>35,532.509<br>574.020<br>7.207.232<br>1,358.050<br>20,588.130<br>19.318<br>21.250 | <b>HR</b><br><b>HR</b><br>HR<br><b>HR</b><br><b>HR</b><br><b>HR</b><br><b>HR</b><br><b>HR</b><br><b>HR</b><br><b>HR</b><br><b>HR</b><br><b>HR</b><br><b>HR</b><br><b>HR</b> |  |  |  |  |
|                                               | 1680<br>1680<br>1690<br>1690                                                                                 | <b>RUN</b><br><b>SET</b><br><b>RUN</b><br><b>SET</b>                                                                                                    | 11,380.245<br>800.310<br>1.443.750<br>68.250                                                                                                    | <b>HR</b><br><b>HR</b><br><b>HR</b><br><b>HR</b>                                                                                                    |  |  |  |  |
| $\star$                                       | Total                                                                                                    |                                                                                                    | 111,008.380                                                                                                    | <b>HR</b>                                                                                                    |  |  |  |  |

**Figure 2.18** Transfer Planned Activity Requirements

In long-term planning, we determined the component purchasing requirements and transferred them to the purchasing information system. We also determined the scheduled activity requirements and transferred them to CCA. The next step in integrated planning is to carry out cost element planning, and then, using scheduled quantities transferred from long-term planning, calculate the planned activity rate required by cost estimates to determine activity costs.

### **2.4 Cost Center Planning**

Cost center planning meets two requirements for variance analysis:

- $\triangleright$  Cost element planning functions as a benchmark for comparison with actual costs as they occur. This analysis provides a measure of cost center manager performance.
- $\triangleright$  Dividing cost center planned and activity costs by the planned activity quantity provides an estimate of the planned activity rate, which is needed by cost estimates to determine labor and activity costs.

Let's examine each of these points in further detail in the following sections.

#### **2.4.1 Cost Element Planning**

Refer to Chapter 3 for more information on primary cost elements

You enter the plan for primary costs by primary cost element, corresponding to a general ledger (GL) expense account. Examples are planned payroll and depreciation costs against corresponding cost elements for each cost center.

Determining planned workload (activity quantities) of production cost centers for the following fiscal year is a desirable prerequisite for cost center planning. Activity quantities are necessary to determine variable costs such as wages and energy. Planned activity quantities are determined from work center loads resulting from the production plan, which is in turn determined from the sales plan. You can transfer scheduled activity quantities from SOP, MRP, or long-term planning to cost center planning. You then convert the scheduled activity quantities into planned activity quantities using plan reconciliation.

You enter a primary cost plan for a cost center with Transaction KP06 or by following the menu path Accounting • CONTROLLING • COST CENTER Accounting • Planning • Cost and Activity Inputs • Change. A selection screen is displayed, as shown in Figure 2.19.

|               |             | <b>Change Cost Element/Activity Input Planning: Initial Screen</b> |
|---------------|-------------|--------------------------------------------------------------------|
| <u> 250.</u>  |             |                                                                    |
| Layout        | $Z101 - US$ | USD cost element planning layout                                   |
| Variables     |             |                                                                    |
| Version       | 0           | Plan/actual version                                                |
| From period   | 1           | April                                                              |
| To period     | 12          | March                                                              |
| Fiscal year   | 2011        |                                                                    |
|               |             |                                                                    |
| Cost Center   | 1600        | Production                                                         |
| to            |             |                                                                    |
| or group      |             |                                                                    |
| Activity Type |             |                                                                    |
| to            |             |                                                                    |
| or group      |             |                                                                    |
| Cost Element  | 510002      | Basic Pay Monthly                                                  |
| to            |             |                                                                    |
| or group      |             |                                                                    |

**Figure 2.19** Cost Element Planning Selection Screen

You may see different fields, depending on the planning layout selected. You can scroll through available planning layouts with the left- and rightpointing arrow icons.

Any number of versions can be created, for which planning data can be entered. In this example, we use version 0. Actual costs post to version 0, and this is the version compared with target costs during variance analysis. Complete the selection screen as follows:

- 1. Fill in the VERSION, FROM PERIOD, TO PERIOD, and FISCAL YEAR fields.
- 2. Leave the ACTIVITY TYPE field blank to plan for activity-independent costs.
- 3. Fill in the COST ELEMENT field and click the overview (mountain range and sun) icon to display the screen shown in Figure 2.20.

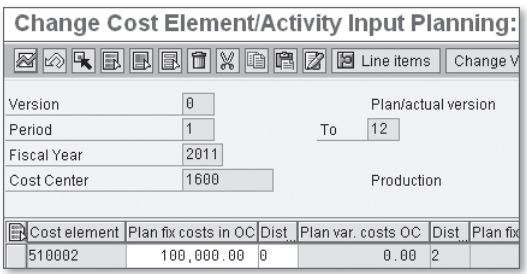

**Figure 2.20** Cost Element Planning Screen for Cost Centers

This screen allows you to enter cost center plan fixed costs per cost element. These are activity-independent costs, because we did not enter an activity in the Activity Type field in the screen shown in Figure 2.19. To carry out primary cost planning, enter the plan cost in the PLAN FIX COSTS in OC (object currency) column. Click the period screen (lightning bolt) icon to plan costs at an individual period level, as necessary.

If an activity type is entered in the selection screen shown in Figure 2.19, both fixed and variable costs can be planned in the screen shown in Figure 2.20.

Several reports are available to view planning data. One such report can be viewed with Transaction KSBL or via the menu path Accounting • Controlling • Cost Center Accounting • Information System • Reports for Cost Center Accounting • Planning Reports • Cost Centers: Planning Overview. A selection screen is displayed, as shown in Figure 2.21.

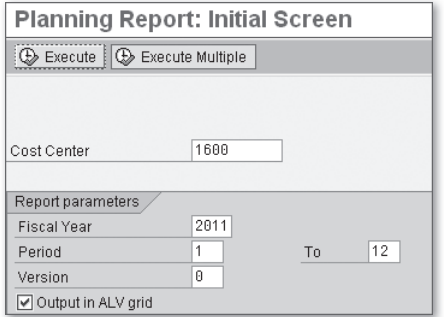

**Figure 2.21** Cost Center Planning Report Selection Screen

This selection screen allows you to make entries in the REPORT PARAMETERS section to filter the values in the output screen. Complete the selection screen, and click the Execute button to start the transaction. Figure 2.22 shows an example of the plan data displayed.

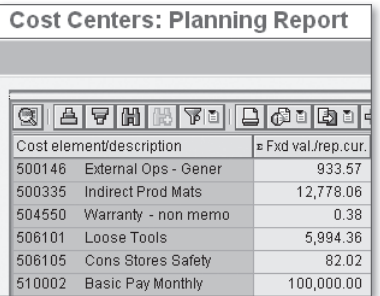

**Figure 2.22** Cost Center Planning Overview Report

This screen displays a summary view of planned primary costs for cost center 1600. Let's examine how to calculate and enter activity rates.

#### **2.4.2 Activity Price Planning**

Determining the planned workload (activity quantities) of production cost centers for the next fiscal year is a best practice prerequisite for cost center planning. Activity quantities are necessary to determine variable costs such as wages and energy. Planned activity quantities are determined from work center loads resulting from the production plan, which is in turn determined from the sales plan. You can transfer scheduled activity quantities from SOP, MRP, or long-term planning to cost center planning. You then convert the scheduled activity quantities into planned activity quantities using plan reconciliation.

After cost element costs have been planned for the next fiscal year (as discussed in the previous section), you can manually calculate and enter activity rates, or the system can automatically calculate them. Many companies calculate and enter planned activity rates manually for the first couple of years after system implementation. This allows them time to fine-tune master data and plan costs.

Refer to Chapter 3 for activity type settings required for activity price calculation

You enter plan activity prices for a cost center with Transaction KP26 or by following the menu path Accounting • CONTROLLING • COST CENTER Accounting • Planning • Activity Output/Prices • Change. A selection screen is displayed, as shown in Figure 2.23.

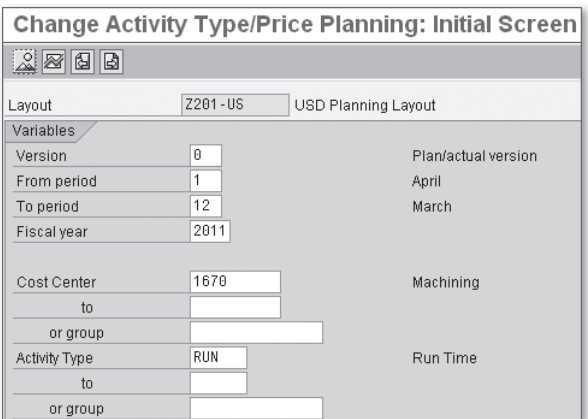

**Figure 2.23** Planned Activity Price Selection Screen

This selection screen allows you to enter the version, time period, cost center, and activity type you want to plan. Complete the selection screen as follows:

1. Complete the Version, From period, To period, and Fiscal year fields.

2. Complete the COST CENTER and ACTIVITY TYPE fields.

3. Click the overview icon to display the screen in Figure 2.24.

| <b>Change Activity Type/Price Planning: Overview Screen</b> |          |                                                                                  |  |  |  |  |  |  |  |
|-------------------------------------------------------------|----------|----------------------------------------------------------------------------------|--|--|--|--|--|--|--|
| <b>SORBBBBCXBBB</b> DBCneitems Change Values<br>19 B        |          |                                                                                  |  |  |  |  |  |  |  |
| 0<br><b>Nersion</b><br>Plan/actual version                  |          |                                                                                  |  |  |  |  |  |  |  |
| Period                                                      |          | 12<br>To                                                                         |  |  |  |  |  |  |  |
| Fiscal Year                                                 | 2011     |                                                                                  |  |  |  |  |  |  |  |
| Cost Center                                                 | 1670     | Machining                                                                        |  |  |  |  |  |  |  |
|                                                             |          |                                                                                  |  |  |  |  |  |  |  |
| Activity Plan activity Dist Capacity                        |          | Price unit PI P A Alloc. cost TEquiNo Act. sched.<br>Dist Unit Fixed USD Var USD |  |  |  |  |  |  |  |
| <b>RUN</b><br>1.000.02                                      | 4.992.02 | 690010<br>HR.<br>26.974<br>58.67<br>00001                                        |  |  |  |  |  |  |  |

**Figure 2.24** Planned Activity Price Entry Screen

In this screen, you enter plan activity quantity, capacity quantity, and plan fixed and variable activity prices. To do this, follow these three steps:

- 1. Complete the PLAN ACTIVITY and CAPACITY quantity fields.
- 2. Complete the FIXED USD and/or VAR USD activity price fields.
- 3. Save your work.

The PLAN ACTIVITY quantity, entered in the second column in Figure 2.24, is required to automatically calculate the planned activity price. Another, less well-known, benefit of entering the planned activity quantity is that it appears at the bottom of the standard cost center Report S\_ALR\_87013611 – Cost Centers: Actual/Plan/Variance. You can then compare plan and actual activity quantities in the cost center report to analyze production and cost center variance.

The Act. schep. (scheduled activity quantity) column in Figure 2.24 was previously transferred from SOP, MRP, or long-term planning, as we discussed in Section 2.3.4. This field cannot be adjusted manually. You can use it to overwrite the planned activity quantity (the PLAN ACTIVITY column in Figure 2.24) with Transaction KPSI or by following the menu path Accounting • Controlling • Cost Center Accounting • PLANNING • PLANNING AIDS • PLAN RECONCILIATION. A selection screen is displayed, as shown in Figure 2.25.

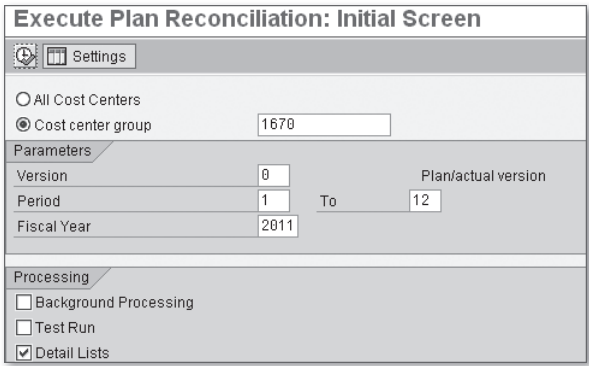

**Figure 2.25** Execute Plan Reconciliation Screen

This selection screen allows you to enter the parameters to choose which cost centers and periods will be updated with the scheduled activity quantity transferred from long-term planning. Complete the screen as follows:

- 1. Select either the ALL COST CENTERS or COST CENTER GROUP radio button.
- 2. Complete the VERSION, PERIOD, and FISCAL YEAR fields.
- 3. Deselect the TEST RUN checkbox, and select the DETAIL LISTS checkbox.
- 4. Click the execute icon to start the transaction.

Figure 2.26 shows an example of the data displayed.

| OTy Object          | Name      | <b>AUni</b> | Total plan activity |            | New plan activity   Activity difference |
|---------------------|-----------|-------------|---------------------|------------|-----------------------------------------|
| <b>ATY 1670/MAC</b> | Machining | <b>IHR</b>  | 43.744.769          | 43.744.769 | $0.0$ I                                 |
| ATY 1670/RUN        | Machining | HR.         | 0.000.0             | 26.974     | $973.026 -$                             |
| ATY 1670/SET        | Machining | <b>IHR</b>  | 8.750               | 8.750      | $0.0$ 1                                 |

**Figure 2.26** Plan Reconciliation List

The following points describe the columns in Figure 2.26:

- $\triangleright$  TOTAL PLAN ACTIVITY corresponds to the PLAN ACTIVITY column in Figure 2.24.
- External New PLAN ACTIVITY corresponds to the last column in Figure 2.24.
- <sup>E</sup> Activity difference is the difference between the two columns.

When you execute plan reconciliation, the planned activity manually entered in the PLAN ACTIVITY column in Figure 2.24 is automatically overwritten with the scheduled activity from the last column in Figure 2.24.

Now that we've carried out cost element and activity type planning, you can automatically calculate the planned activity price with Transaction KSPI or by following the menu path Accounting . CONTROLLING . COST Center Accounting • Planning • Allocations • Price Calculation. In the selection screen, you enter the version, time frame, and cost centers, and then click the execute icon.

Now that we've completed cost center planning, there are still some more steps to take in the integrated planning cycle. We'll discuss these in the next section on final planning.

### **2.5 Final Planning**

You can take some more planning steps to assist you in determining the accuracy of your initial planning in CO-PA. Let's discuss these now.

### **2.5.1 Calculate Standard Costs**

We've estimated future component procurement quantities in long-term planning and can access component quantities and prices in the purchasing information system.

We've also estimated future activity quantities in long-term planning, transferred this information to CCA, and calculated planned activity prices.

Refer to Chapter 10 for detailed information on standard cost estimates

This information, together with the necessary master data and configuration setup we'll discuss in following chapters, allows you to create standard cost estimates. These allow you to estimate projected procurement and manufacturing costs for components and finished goods and update inventory valuation based on these planned costs.

After you've created and released standard cost estimates, you can transfer this information to CO-PA for detailed margin analysis and reporting, as we'll discuss in the next section.

#### **2.5.2 Transfer Standard Costs to CO-PA**

You can transfer standard cost estimate cost component information to CO-PA using the valuation functionality. Refer back to the CO-PA plan data in Figure 2.1 after calculating standard cost estimates, and click the Valuate button to transfer the cost information. You can also display this data with standard CO-PA reports by running Transaction KE30 or by following the menu path Accounting • CONTROLLING • PROFITABILITY Analysis • Information System • Execute Report. You can choose an existing report or create your own to compare planned sales and cost information.

### **2.6 Summary**

In this chapter, we discussed the integrated planning functionality and scenarios. First, we looked at creating a sales plan in CO-PA. We then considered either creating a sales plan directly in SOP or transferring the plan from CO-PA. We converted the sales plan into a production plan that we transferred to demand planning as planned independent requirements.

We then ran long-term planning and generated planned dependent requirements based on BOM and routing information. Purchasing requirements were analyzed in the purchasing information system. Work center loads were transferred to CCA.

Cost center activity quantities transferred from long-term planning, together with cost element planning, allowed us to calculate planned activity prices. We then considered the final planning steps of creating standard cost estimates and using the valuation functionality in CO-PA for margin reporting on planned sales and cost information.

Now that we've considered integrated planning, we'll next examine the following:

- <sup>E</sup> Controlling master data in Chapter 3
- <sup>E</sup> Material master data in Chapter 4
- ► Logistics master data in Chapter 5

This information is a prerequisite to creating standard cost estimates, which we'll discuss in detail in Chapter 10.

#### **Note**

The material presented in this chapter outlines some basic procedures and best practices for CO-PA planning. More detailed information on this functionality can be found in the SAP PRESS book *Controlling with SAP––Practical Guide* (2012).

# **Index**

#### **A**

ABAP program, 543 ABC indicator, 104 Account assignment *Automatic, 70 Default, 70* Account determination, 63 Accounting, 131 Account modifier, 133, 407 Accrual account, 145 Active pharmaceutical ingredient, 117 Activity *Confirmation, 65, 67, 68, 411, 412 Input planning, 95 Plan, 95 Price, 35, 46, 92 Rate, 51 Scheduled, 95* Activity-Based Costing (ABC), 534, 589 Activity-independent cost, 49 Activity price calculation, 253, 254 Activity price planning, 98 Activity quantity, 534 Activity quantity parameter, 45 Activity type, 49, 51, 59, 86, 295, 534 *Activity quantity, 91 Activity unit, 88, 96 Actual price indicator, 90 Actual quantity set, 91 Allocation cost element, 90 Alternative output factor, 96 Alternative output unit, 96 Average price, 92 Basic data, 87, 88 Category, 88 Change document, 97 Confirmation, 534 Cost center category, 88 Description, 87 Group, 99 History, 96 Indicator, 93*

*Indirect allocation, 89 Indirect determination, 89 Lock indicator, 94 Long text, 87 Manual allocation, 89 Manual entry, 89 Multiple categories, 88 No allocation, 89 Output, 95 Planning, 54 Plan Price indicator, 90 Plan quantity set, 91 Predistribution of fixed costs, 93 Price indicator, 90 Scheduled activity, 91 Sender, 94 Standard category, 88* Actual cost component, 152 Actual costing, 135, 144, 145, 147, 519, 601, 609 *Activate, 526 Period-end, 527 Preliminary periodic unit price, 527 Run, 528* Actual cost, 461 Additive cost estimate, 249 Allocation structure *Account assignment category, 482 Assessment, 478 Assessment cost element, 481, 484 Assignment, 479 Cost element completeness, 479 Cost element uniqueness, 479 Overview screen, 479 Sender, 478 Settlement cost element, 484 Settlement receiver, 482, 483 Source, 480 Source cost element, 480, 484* Alternative BOM, 110, 121 Alternative sequence, 122, 321 Alternative unit of measure, 103 API, 117

Application help, 591 Apportionment structure, 109, 165 Area of responsibility, 73 Assembly scrap, 106, 415 Automatic account assignment, 64, 70, 72 Automatic account determination, 407 Automating communication, 132 Auxiliary cost component *Activated, 263 Structure, 262, 271*

#### **B**

Backflushing, 417 Balance sheet account, 623 Base, 226 Base planning object, 387 *Development process, 391 Drag-and-drop, 393 Explode, 392 Item, 392 Master data, 388 Multilevel, 393 Spreadsheet format, 388* Base unit of measure, 102, 415 Basic dates, 415 Batch, 134 Beginning inventory, 150 Beverage manufacturer, 535 Bill of material (see also BOM), 74 BOM, 161 *Administration, 168 Alternative, 162, 317 Application, 312 Component, 163 Component scrap, 165 Co-product, 165 Costed multilevel, 250, 268, 270 Costing, 121, 316 Costing relevancy, 167 Document assignment, 169 Fixed quantity, 165 General item overview, 163 Group, 121 Item category, 164*

*Item number, 163 Item text, 167 Material, 162 Material component, 195 Net ID checkbox, 165 Operation scrap, 165 Production, 122, 316 Recursive, 166 Text item, 165 Usage, 162, 321 Validity period, 169* BOM application *Selection ID, 313* BOM item, 166 *Administration, 168 Apportionment structure, 165 Basic data, 163 Bulk material, 168 Category, 163, 164 Change date, 169 Componenet scrap, 165 Costing relevancy, 167 Creation date, 169 Linked document, 170 Number, 163 Operation scrap, 165 Production relevant checkbox, 167 Quantity structure date, 169 Recursiveness allowed, 166 Status/long text, 166 Validity period, 169 Valuable component, 165* BOM usage, 121 Bottom line, 411 Bulk material, 109, 168, 544 *BOM item, 544 Cost center, 544 Costing, 542 Error message, 545 Itemization, 545 Overhead cost component, 544* Business area, 80, 199 Business process, 207 Business transaction *External, 60 Within controlling, 60*

### **C**

Calculate activity price, 254 Calculation base, 117, 260 *Possible entry, 260* Capacity, 180 *Available, 178 Button, 178 Category, 177 Header, 178 Labor, 177 Machine, 177 Machine outage, 177 Planning, 173 Pooled, 179* Capacity category, 179 *Scheduling, 179* Cement tile, 166 Chart of accounts, 68, 406, 409 Company code, 204, 249, 261, 293, 407 Company code currency, 136, 149 Comparison value, 554 Component *Overview, 416 Quantity, 54* Component scrap, 113, 165 Conditions, 290 Condition table *Company code, 532 Condition type, 531 Origin group, 531 Valuation area, 532* Condition type, 287, 292 *Company code, 293 Duty, 293 Freight, 293 Insurance, 293* Configurable material, 499 Configure automatic postings *Documentation, 408, 434* Confirmation, 126, 412 *Activity, 470 Expected quantity, 418 Goods movement, 418 Labor, 471 Line item detail, 470*

*Per operation, 421 Production order, 421 Time event, 417 Time ticket, 417* Consolidated financial statement, 150 Constant activity price, 92 Consumption account, 405, 531 *Identify, 531* Contribution margin, 261 Control cost, 461, 564 Control key, 174, 175 *Auto goods receipt, 175 Confirmation, 176 Cost indicator, 175 Detailed information, 175 External processing, 176 Overview, 175 Rework indicator, 175* Controlling, 59, 101, 140, 161, 239 *Area, 70, 74, 199, 544 Level, 205 Master data, 59 Standard reports, 65* CO-PA *Plan data, 32 Valuation, 55* Co-product, 165 *Fixed-price, 125 Indicator, 109* Cost *Accountant, 242, 250 Activity confirmation, 405 Actual, 31, 405, 421, 601 Administrative, 241, 249 Analysis, 250, 391 Analyze, 263 By period, 422 Categorizing, 260 Cost center, 420 Cumulated, 422 External processing, 195 Filter, 247 Fixed, 93, 269 Goods movement, 405 Initial planning, 387 Initial research, 391*

*Labor, 35, 47 Lot size-independent, 106 Manually plan, 387 Manufacturing, 80, 206, 240, 242, 247 Miscellaneous, 253 Object, 60, 70 Ordering, 106 Other, 251 Overhead, 64, 425 Plan, 405 Planned, 355 Primary, 240, 241, 412, 425 Procure component, 355 Procurement, 241 Produce assembly, 355 Reconcile, 60 Rollup, 246 Sales and administration, 242 Secondary, 240 Storage, 106 Summarization, 250 Transportation, 343 Type, 60 Variable, 93, 244, 269* Cost center, 67, 73 *Activate, 75 Activated status, 75 Activity price planning, 52 Activity type, 86 Address, 85 Administrative, 80, 88 Advanced functionality, 92 Advanced reporting, 68 Assessment, 99 Basic data, 75, 82 Block, 83 Business area, 80 Category, 79, 88 Change document, 86 Chart of accounts, 80 Communication, 85 Company code, 80 Control, 82 Currency, 81 Debit, 412*

*Default, 70 Department, 79 Description, 78 Distribution, 99 Drag and drop, 75 Formula planning, 84 Functional area, 80, 206, 607 Group, 74, 77 Hierarchy area, 80 History, 73, 86, 97 Inactive status, 75 Input planning, 94 Line item report, 585 Lock checkbox, 83 Long text, 79 Manager, 47, 65 Master data, 74 Overhead, 67 Overhead rates, 85 Person responsible, 79 Plan activity quantity, 90 Plan reconciliation, 53 Planning, 47, 54 Primary Cost Planning, 94 Production, 48, 67, 412, 417 Profit center, 81, 615 Reassign, 78 Receiver, 93, 94 Record quantity checkbox, 82 Report, 52, 79 Restrict activity types, 79 Revenue, 83 Sender, 93, 94 Service, 93 Standard hierarchy, 74, 584 Standard report, 63 Target cost analysis, 82 Template, 83, 84 Total cost, 83 Under-absorption/over-absorption, 90, 411, 420 User responsible, 79 Variable cost, 93 Variance, 52 Work center, 184*

Cost Center Accounting (CCA), 32, 45, 46, 241 Cost component, 117, 247, 249, 266, 530 *Assignment, 241 Attribute, 243 Blank entry, 251 Column, 268 Commercial inventory, 248 Compare, 250 Configuration, 239 Control section, 245 Cost component view, 255 Cost element, 251 Cost of goods manufactured, 246, 253 Cost roll up checkbox, 246 Cost summarization, 250, 268 Delta profit for group costing, 249 Details screen, 244 Display as columns, 242 Energy, 253 External procurement, 249 Filter, 247 Filter criteria, 249, 255 Group, 242, 250, 265 Group 1 field, 250, 268 Group 2 field, 250, 268 Group key, 266 Include all materials, 251 Increasing over time, 240 Individual, 267 Initial cost split indicator, 249 Inventory valuation, 246, 249 Labor, 251, 270 Material, 270, 545 Maximum number, 240 Not assigned, 251 Organizational unit, 261 Origin group, 251 Overhead, 270, 545 Primary, 253, 254 Sales and administration costs, 248 Source, 253 Split, 240 Structure, 117, 241, 243, 244 Subtotal, 268 Target, 253*

*Tax inventory, 248 Terminology, 239, 243 Total material group, 243 Transfer price surcharge, 249 Transfer structure, 241, 253 View, 242, 247, 248, 255* Cost component group, 265 *Assign cost components, 266 Create, 266, 267 Existing, 266 Information message, 266 Key, 266 Maintain, 266 Maximum number, 266 Number, 267 Overview screen, 266 Report columns, 269 Summary, 250* Cost component split, 254 *Auxiliary, 241, 534 Cost of goods manufactured, 253 Initial, 241 Main, 241, 534 Primary, 240, 253, 254, 262 Principal, 262* Cost component structure, 243, 249, 253, 261, 534 *Activate source, 253 Active, 270 Active checkbox, 243 Assignment, 242 Auxiliary, 262, 263, 271 Check organizational unit, 263, 348 Company code, 261 Configuration, 243 Costing variant, 262 Different across plants, 261 Main, 262, 271 Masking, 262 Organizational unit, 255, 261 Overview screen, 243 Plant, 262 Source, 253* Cost component view, 255, 257 *Calculation base, 259 Cost of goods sold, 260 Inventory valuation, 261*

*Overhead calculation, 259, 282 Overview screen, 256 Possible entry, 259 Summarized, 268* Costed multilevel BOM, 250, 265, 270 Cost element, 49, 59, 60, 117, 228, 239, 249, 251, 428, 534 *Assessment, 67 Attribute mix, 68 Basic data, 62 Category, 62 Category change, 63, 64 Change document, 73 Collective display, 71 Default, 90 Default account assignment, 70 Define attribute, 68 Description, 62, 66 Expense, 65 From, 251 Group, 67, 228 Indicator, 68 Masked, 439 Master data, 70 Name, 62 Numbering logic, 67 Physical inventory, 63 Planning, 47, 54, 55 Primary, 48, 60, 61, 62, 410, 411 Purchase price difference, 63 Range, 228, 251 Record quantity checkbox, 68 Secondary, 60, 62, 65, 237, 412 To, 251 Unit of measure field, 69 Valid from, 62 Valid to, 62* Cost estimate, 124, 247, 543 *Additive, 241, 249, 342, 343 Automatic, 294 Compare, 559 Component, 335 Cost component, 293, 545, 561 Cost component view, 259 Costing data tab, 263 Create, 243 Current button, 557*

*Custom report, 545 Details, 553 Display, 255 Display screen, 258 Enhancement, 542 Error, 340 Example report, 546 Future, 324 Higher-level, 337 Individual, 551 Integrity, 345 Itemization, 125, 292, 346, 347, 545 List, 551, 556 List reports, 250, 265 Log, 346 Lower-level, 337, 340 Menu bar, 545 Not assigned, 251 Period-based, 324 Preliminary, 388, 558 Raw material, 293 Release, 159, 295 Sales order, 336 Save error log, 345 Scale, 218 Source list, 223 Standard, 247, 249, 250, 261, 321, 340, 388, 558 Standard layout, 545 Status, 345 Total cost, 260, 283 Unit, 249, 294 User exit, 542 Without quantity structure, 125, 252, 336, 391 With quantity structure, 118, 393* Costing, 101 *Preliminary, 425 Simultaneous, 425* Costing lot size, 124, 211, 335 Costing run, 59, 116, 124, 340, 356, 364 *Allow marking, 374 Analysis, 371, 374, 552 Cockpit, 590 Compare, 554 Costing, 369*

*Costing data, 365 Costing level, 370 Costing sheet, 366 Create, 364 Data, 551 Dates, 366 Display errors only, 370 Exceptions, 554 Existing, 364 Highest-level assembly, 370 Inventory valuation, 372 Log, 371 Lowest-level material, 369 Maintain, 364 Mark, 374 Marking allowance, 374 Material master price, 555 Material overview, 368, 375 Other prices, 375 Parallel processing, 370 Parameter, 369, 375 Release, 375, 377 Selection, 366 Status, 369 Steps, 366, 551 Structural explosion, 368 Threshold value, 554 Valuation, 366 Valuation variant, 366* Costing sheet, 67, 117, 226, 397, 412, 534, 536 *Calculation base, 227 Configuration, 226, 425 Cost element, 227 Costing variant, 234 Credit, 237 Current settings, 237 Default, 232 Dependency, 229 Fixed cost, 228 Origin group, 228 Overhead rate, 228 Percentage, 237 Quantity-based, 237 Sales order, 234 Variable cost, 228* Costing status

*FR, 363, 377 VO, 362* Costing type, 259, 274 *Additive cost estimate, 281 Group valuation, 278 Inventory valuation, 277 Legal valuation, 277 Miscellaneous, 282 Overhead, 259, 283 Parallel valuation, 279 Partner version, 283 Price update, 277 Profit center valuation, 279 SAP standard, 276 Save parameters, 280 Transfer pricing, 279 Valuation view, 277* Costing variant, 131, 141, 158, 261, 263, 270, 274, 531, 545 *Actual, 199, 201, 400 Additive cost, 343 Assignments tab, 263, 270 Change transfer control, 337 Component, 333 Configurable product, 341 Configuration, 273, 333 Controlling area currency, 351 Control parameters, 275, 333 Control tab, 333 Cost component split, 346, 350 Cost component structure, 270 Costing type, 275, 276 Costing version, 348 Cross-company costing, 351 Customers, 341 Date control, 308 Error management, 353 Existing product design, 337 Highest-level material, 340 Make-to-order scenario, 341 New product development, 337 Overview, 275, 334 Pass on lot size, 335 Plan, 400 Planned, 199 PPC1, 274 PPP3, 201*

*PREM, 200 Product development, 278 Proposed improvement, 340 Prototyping, 337 Quantity structure control, 311 Quantity structure indicator, 336 Quantity structure tab, 334 Reference variant, 327 Sales order, 341 SAP standard, 274 Saving allowed, 344 Status, 340 Tabs, 333 Transfer control, 322, 338 Transfer cost estimate of order BOM, 341 Unit cost estimate, 337 Update tab, 344 Valuation variant, 275, 285 ZPC1, 274* Costing version, 540 Cost object, 60, 410 *Default, 69* Cost of goods manufactured (COGM), 240, 253, 255 Cost of goods sold (COGS), 260, 261 Cost of sales, 65, 431 *Accounts, 65 COS, 65 Customer, 65 Goods receipt, 65 Inventory, 65 Posting, 65 Shipped, 65* Cost of sales accounting, 81, 206 Cost viability, 131 Credit, 226, 410 *Key, 237* Cross-company code costing, 543 *Activate, 544 Current valuation, 544* Cumulative *Difference, 150 Inventory, 150* Currency, 136, 145, 147 *Company code, 136, 149*

*Group, 150* Current *Period, 136 Planned price, 130 Standard price, 130 Valuation, 139*

#### **D**

Data *Master, 59 Transactional, 88* Database update, 156 Data browser, 133, 531 *Selection screen, 531* Data collection *Product drilldown report, 565 Summarization hierarchy, 572* Date control, 308 *Costing date from, 309 Costing date to, 310 Manual entry checkbox, 309 Quantity structure date, 310 Valuation date, 310* Debit, 405 Default *Activity, 420 Activity quantity, 419 Yield, 419* Default account assignment, 69 Default values for buyers, 220 *Assign, 220 Parameter ID EVO, 220 User profile, 220* Deletion flag *Additional information, 533* Delivery cost, 291, 530, 589 *Cost component, 530, 589 Origin group, 530* Delivery date, 34 Delta profits, 249 Demand management, 34 Dependency field, 229 Dependent requirements *Collectively only, 113*

*Individual and collective, 112 Individual only, 112* Detailed analysis, 421 Detailed planning, 126 Detailed report, 574 *Cost element detail, 575 Source document, 575 Variance, 574* Development process, 391 Direct activity allocation, 91 Direct update, 156 Discontinued material, 103 Display cost estimate, 242 Division, 139 Do not cost checkbox, 116 Driver-based planning, 31 Duty cost, 530, 589

### **E**

Effective price, 216 Electricity, 412 Employee, 170 Energy, 48, 253 Enhancement, 543 *COPCP001, 543 COPCP003, 544 COPCP004, 545 COPCP005, 545 Local object, 543 SAPLXCKA, 545* Environment, 535 *Available, 535 Define, 535 Hierarchy, 535 Standard system, 535* Error message, 287 European implementation, 263 Example program code, 544 Existing product, 387 Expense, 65 *Analyzable, 65 Controllable, 65 Cost element, 65 General ledger account, 60*

*Primary, 65 Type, 80* Expense type, 206 Externally procured, 544 External number, 206 External procurement, 37

### **F**

Factory calendar ID, 178 FERT, 162 Field selection, 141 Field status group, 64 Financial Accounting (FI), 140 Finished goods, 162, 407, 409, 410 Fiscal year, 92, 254, 409 Fixed lot size, 105 Formula *Indicator, 183 Key, 182, 185 Other, 183 Processing, 182 Setup, 180 Teardown, 183* Freight charge, 241, 249 Freight cost, 530, 589 Function, 535 Functional area, 206 Future planned price, 129 Future price, 140, 141, 151

#### **G**

General ledger account, 132 Goods issue, 408 *Automatic, 417* Goods receipt, 126, 135, 616 *Automatic, 417* Gross price, 216 Gross profit, 411 Group counter, 122, 188 Group valuation, 151 Grouping code, 407

#### **H**

HALB, 162

#### **I**

Include, 542 Info record update, 221 Information system, 209 *Cost center, 583 Cost Object Controlling, 561 Detailed report, 557, 561, 574 Hierarchy structure, 562 Line item report, 561, 577 Management reporting, 577 Material document, 562 Material group, 561 Object comparison, 557 Order, 578 Period-end processing, 562 Product Cost Planning, 557 Product group, 563 Purchasing, 43 Summarization analysis, 562 Summarization hierarchy, 567* In-house production, 37 Initial cost planning, 387 Initial cost split, 249 Input quantity variance, 420 Insurance contribution, 241, 249 Integrated planning, 31, 47, 54, 499 Internal *Activity allocation, 67 Order, 60, 431 Profit, 149, 151, 249 Settlement, 67* Inventory, 65, 405 *Beginning, 150 Cumulative, 150 Goods movement, 68 Movement, 132, 407 Valuation, 246, 261, 355, 536* Invoice receipt, 135 Item category, 390

#### **J**

Joint production, 109 *Process, 125*

#### **L**

Labor, 250 Labor allocation, 412 Last price change, 142 Legal profit, 249 Legal valuation, 151 Lengths of break, 178 Line item report, 577 *Detailed report, 577 Posting date range, 578 Source document, 578* Lock checkbox, 83 Lock indicator, 95 Logistics master data, 223 Long-term planning, 31, 35, 47, 52, 53, 91 *Activity quantity, 45 BOM, 38 Exception message, 40 Indicator, 37 Parameter, 37 Planning horizon, 40 Planning scenario, 39 Purchasing data, 42 Run, 38 Sales order, 38 Scenario, 43 Transfer control, 46* Lot size data, 104 Lot size range, 188 Lot size variance, 124

#### **M**

Main cost component structure, 262, 271 Make-to-order, 500 Manual cost, 342

Manually insert operation, 420 Manufacturing costs, 31 Manufacturing order, 67, 397 *No revenue, 431* Margin analysis, 411 *Gross profit, 411 Net profit, 411 Operating expense, 411 Operating profit, 411 Pretax profit, 411 Profit margin, 411 SG&A, 411* Marketing decision, 240 Marketing manager, 65 Market price, 154 Marking allowance, 374 Mark up, 249 Masking, 261 Master data, 59, 425, 499 *Activity type, 86 Controlling, 59, 100, 239 Cost center, 74 Cost element, 59, 66 Error, 364 Logistics, 59, 239 Material, 59, 239 Statistical key figure, 99, 620* Material availability, 101, 107 Material ledger, 135, 137, 145, 151, 249, 518 *Activate, 520 Activated indicator, 146 Actual BOM, 519 Actual costing, 144, 526 Actual costing run, 528 Actual price, 519 Additional local currency, 522 Assign currency type, 521 Assign plant, 529 Assign type, 526 Company code currency, 529 Company code currency type, 522 Consolidated inventory report, 144 Cumulative price difference, 528 Currency, 144 Currency and valuation profile, 524 Document, 145, 148, 519, 527*

*Exchange rate difference, 144 Finished product, 527 Foreign currency, 519 Global company, 144 Goods movement, 519 Historical exchange rate, 519 Inventory reporting, 527 Legal valuation, 522 Legal valuation approach, 527 Material consumption, 145, 519 Multilevel price determination, 529 Multiple currencies, 519 Multiple valuations, 144 One currency type, 527 Period-end processing, 527 Periodic unit price, 144, 519, 529 Price determination, 147 Price difference account, 528 Procurement process, 527 Purchased material, 527 Purchase price difference, 529 Single-level price determination, 529 Subassembly, 527 Transaction-based price determination, 519 Transfer pricing, 144 Type, 525 Valuation, 519 Valuation approach, 144, 526 Variance, 519* Material master, 101, 143, 161, 287, 391 *Accounting 1, 138 Accounting 2, 152 Costing 1, 109, 115, 536 Costing 2, 128 Lot size data, 104 MRP 1, 102, 514 MRP 2, 106, 514 MRP 4, 110 Views, 101* Material number, 119 Material origin checkbox, 119 Material price analysis *Button, 148 Category, 148, 527 Price determination structure, 148*

*Screen, 148 Transaction document, 148, 527* Materials Management (MM), 261 Material type, 407 *FERT, 162 HALB, 162 ROH, 162* Mixed *Costing checkbox, 542 Price, 536 Price variance, 537* Mixed-cost estimate, 536, 540 *Create, 537 Inventory valuation, 536 Production line, 536 Vendor, 536* Mixed procurement cost, 536 Mixing ratio, 536, 539 MM period, 136 Moving average price, 134, 135, 137, 140 Material requirement planning (MRP), 52, 91, 101, 160 *Activity quantity, 46 Controller, 41 List, 40 Long-term, 41, 45 Operative, 36, 44 Processing time, 39*

#### **N**

NC machine, 122 Net ID indicator, 106 Net profit, 411 New product, 131, 387 No update, 156 Numbering logic, 67 Number series, 67

#### **O**

Obsolete material, 103 Operating concern, 32

Operating profit, 411 Operating rate, 93 Operation, 170 *Cost element, 194 External, 194 Final, 418 First, 195 Material component, 195 Milestone, 176 Net price, 195 Overview, 416 Purchasing info record, 194 Scrap, 192, 611 Sequence, 420 Setup time, 180 Subcontract, 193* Operations manager, 242, 250 Optimum lot-sizing procedure, 106 Order *Category, 213, 582 Selection, 213, 581 Type, 213, 233, 397, 400, 582* Order information system, 578 *Layout, 580 MRP controller, 579 Operation, 579 Order header, 579 Production supervisor, 579* Ordering costs, 106 Order quantity, 419 Order status, 471 *Delivered, 471 Technically complete, 471* Organizational unit, 261, 263 Origin group, 117, 239, 251, 293, 530 *Assign, 532 Create, 251, 532 Define, 252 Key, 252* Outline agreement, 290 Overhead, 117, 168 *Accuracy, 118 Activity type, 225 Actual cost, 238 Allocation, 534 Calculation base, 117, 260 Category, 67*

*Collective calculation, 426 Configuration, 425 Controlling area currency, 428 Cost, 225, 412, 534 Cost center, 67 Cost component view, 260 Costing type, 259 Date-dependent, 228 Detail lists indicator, 427 Dialog display indicator, 427 Fiscal year, 427 Group, 117, 536 Individual calculation, 426 Key, 203, 230, 401, 536 Maintenance, 118 Material, 260 Messages, 427 Object currency, 428 Parameters, 427 Payroll, 65 Period, 427 Plan cost, 238 Quantity-based, 235 Rate, 67, 85, 226, 536 Receiver, 428 Secondary cost element, 428 Selection screen, 426, 427 Semifinished product, 260 Senders, 428 System implementation, 427*

#### **P**

Parallel processing, 370 Parameter, 181 Partial costing, 322 Partner *Cost component split, 284 View, 285* Partner version, 284 *Direct partner, 284 Partner, 284* Pass on lot size indicator, 113 PA transfer structure, 498 *Accounting indicator, 490, 493 Assignment line, 488*

*Cost element, 490 Cost element group, 490 Fixed amount, 491 Overview screen, 488 Production variances, 488, 490 Value field, 487 Variable amount, 491 Variance category, 490 Variance reporting, 488* Payroll, 65, 412 Percentage overhead rates, 229 Period, 145 *MM, 136 Tabs, 145* Period-end processing, 67, 499 *Overhead, 425 Settlement, 492 Variance calculation, 453 Work in process (WIP), 429* Periodic unit price, 137, 147, 150 Physical inventory, 63 Plan *Activity, 54 Activity price, 52, 54 Activity quantity, 52 Activity rate, 31, 64 CO-PA, 31 Cost, 405 Cost center, 31, 49 Data, 31 Primary cost, 48 Production, 31, 33, 45 Reconciliation, 48, 53, 54, 91, 92, 95 Sales, 31, 33, 34* Planned *Order, 36, 44 Price, 130 Price 1, 131 Price 2, 131 Price 3, 131* Planner profile, 94 Planning *Data, 49 Layout, 49 Level, 32 Package, 32 Scenario, 37, 38, 42, 43*

*Strategy, 500 Table, 36 Variance, 454, 613 Version, 254* Plant, 70, 139, 151, 261, 262, 264 Plant-specific material status, 103 *Valid from date, 104* Policies and procedures, 132 Pooled capacity, 178 Possible entries *Activity type category, 88 Activity type price indicator, 90 Additive cost, 342 Base, 555 BOM status, 318 BOM usage, 162, 313 Calculation base, 260, 282 Comparison value, 554 Condition types, 293 Confirmation, 176 Cost center, 483 Cost component view, 259 Costing, 502 Costing sheet, 304 External processing, 176, 302 Hierarchy level, 570 Material master price, 555 Material valuation strategy, 288 Order category, 582 Order type, 205, 582 Pass on lot size, 335 Preliminary cost estimate status, 208 Process category, 538 Product group type, 564 Purchasing info record, 194 Purchasing info record strategy, 289 Quotation in purchasing, 301 Reference cost estimate, 328 Relevancy to costing, 306 Requirements type, 500 Results analysis methods, 445 Rounding for component quants, 319 Scheduling type, 415 Selection method, 110 Special procurement type, 515 Strategy sequence, 159 Subcontracting strategy, 300*

*Task list type, 321 Transfer control, 323, 328 Valuation view, 299* Posting origin, 60 Predistribution of fixed costs, 93 Preliminary cost estimate, 379, 509 *Controlling level, 382 Cost estimate button, 380 Costing data tab, 385 Costing variant, 383 Costs button, 380 Create, 380 Create collectively, 208 Create individually, 208 Lower-level material, 384 Mass processing, 385 Message, 386 Most recent, 380 Planning variance, 379 Product cost collector, 379 Production process, 379, 382 Production variance, 379 Production version, 379, 382 Quantity structure, 382 Strategy sequence, 383 Transfer control, 382 Valuate WIP and scrap, 385* Preliminary costing, 397, 405 Preliminary valuation price, 147 Pretax profit, 411 Previous *Period, 142 Planned price, 130 Price, 142 Year, 142* Price *Accuracy, 136, 194, 603, 613 Activity, 241, 254, 355 Actual, 137, 150, 355 Analyzed, 155 Calculate activity, 243, 254 Calculation, 254 Change document, 363 Change material button, 156 Commercial, 152, 261 Compare market, 155 Comparison, 156*

*Comparison button, 155 Condition, 216 Control, 134, 135, 150 Control field, 140 Future, 140, 141, 151 Last change, 142 Lowest, 155 Lowest purchase order, 155 Market, 154, 156 Market valuation, 157 Moving average, 134, 135, 140 New, 156 Periodic unit, 147, 149, 150 Planned, 130, 141, 356 Preliminary valuation, 147, 150 Previous, 142 Purchase, 241, 249, 355, 363 Purchasing info record, 364 Rapidly changing, 138 Release, 142 Stability, 135 Standard, 135, 137, 140, 141, 142, 150, 154, 261, 262 Tax, 152, 158, 261 Transfer, 149, 151, 249 Unit, 125, 136, 194, 360, 613 Update button, 157 Valuation, 151 Vendor, 340* Price determination, 137, 147 *Possible entries, 147 Single-/multilevel, 147 Transaction-based, 147* Price difference, 70, 130 *Account, 135 Markup, 294* Pricing, 260 Primary *Cost element, 65, 405, 410 Cost planning, 49 Credit, 410 Expense, 65* Process category, 538 Processing key, 39 Processing type, 494 Process order *Detailed analysis, 421*

*Information system, 398, 419* Procurement *Alternative, 536, 538, 540 Changing methods, 59 External, 249 Process, 527* Procurement type, 107, 108 *External procurement, 107 In-house production, 107 Possible entries, 107 Special, 108* Product *Development, 387 Modified, 391 New, 391* Product cost collector, 60, 67, 196, 397, 410, 454, 574 *Activity price, 201 Advantages, 197 Automatic account assignment, 209 BOM, 210 Business area, 199 Business process, 207 Characteristics, 205, 209 Company code, 204 Controlling level, 205, 209 Cost, 197, 209 Cost element detail, 213 Cost element report, 213 Costing lot size, 211 Costing sheet, 201, 202 Costing variant, 199 Data tab, 198 Description, 204 Detailed report, 209 Efficiency, 197 External number, 206 Functional area, 206 Goods receipt, 197 Header, 203 Information system, 197 Inventory, 197 Last change, 206 List, 212 Manufacturing order, 207 Material, 205, 210 Multiple periods, 197*

*Order category 05, 213 Order-related manufacturing, 196 Order selection, 212 Order type, 202, 205, 213 Overhead key, 203 Periodic actual cost, 197 Planning plant, 210 Preliminary cost estimate, 199, 200, 208 Procurement alternative, 212 Production environment, 197 Production line, 211 Production order, 197 Production plant, 210 Production process, 205, 209 Production version, 205, 207, 210, 211 Profit center, 199 Range of material, 205 Reconciliation, 197 Repetitive manufacturing, 196 Results analysis key, 203 Routing, 210 Selection field, 212 Settlement profile, 205 Settlement rule, 209 Source document, 213 Standard report, 196 System status, 206 Time frame, 213 Valuation variant, 200 Value of scrap, 203 Variance, 197 Variance analysis, 213 Variance key, 203 Vendor quotation, 200 Work in process, 197* Product Cost Controlling, 160, 162, 171, 186, 271, 499 Product Cost Planning, 59, 140, 551 Product development phase, 131 Product drilldown report, 563 *Configuration, 563 Cumulative, 567 Data collection, 565 Material group, 564 Periodic, 567*

*Product hierarchy, 564 Run, 566 Variance, 566* Product group, 33 Production, 132 *BOM, 122 Campaign, 182 Line, 536 Order, 36 Overhead, 544 Plan, 31 Quantity, 124 Startup, 147 Step, 122 Variance, 454 Version, 123, 126, 205, 211, 536* Production order, 61, 407, 410 *Automatic goods receipt, 417 Backflushing, 417 Basic dates, 415 Components overview, 416 Confirmation, 403, 418 Control tab, 399 Costing sheet, 401 Costing variant, 399 Create, 413 Credit, 404 Default value, 400 Detailed analysis, 421 Determine plan cost, 401 Goods issue, 403, 407 Information system, 398, 419, 578 List, 399 Operation overview, 416 Order type, 400 Overhead, 403 Overhead key, 401 Plan cost, 399 Preliminary cost estimate, 404 Release, 416 Repair, 413 Results analysis key, 401 Return of components, 410 Rework, 413 Save, 402 Scheduling type, 415 Scrap, 401*

*Scrap portion, 415 Secondary credit, 410 Settlement, 410 Type, 419 Valuation variant, 400 Variance, 411 Variance key, 401* Production output account, 410 Production process, 225 Production resource, 544 *Cost, 544 Cost components, 544 Cost estimate, 544 Enhancement, 544 Example program code, 544 Flat rate, 544 Operating resource, 544 Plant maintenance, 544 Tool, 544* Production routing, 64 Production variance, 615, 621 Production version, 123, 126, 317 *Apportionment structure, 128 Basic data, 126 Bill of material, 127 Detail, 126 Overview, 126 Planning data, 126 Planning level, 126* Profitability Analysis (CO-PA), 31, 65, 81, 240, 261, 263, 410, 563, 618 Profit and loss account, 429, 623 Profit center, 81, 249 *Dummy, 81, 199 Manager, 65 Product cost collector, 199 Responsible manager, 199* Profit Center Accounting (PCA), 65, 81, 120, 199 *Activate, 81, 199 Parallel postings, 65* Profit margin, 411 Project System (PS), 60 Purchased materials, 531 *Delivery cost, 530, 589 Origin group, 532 Valuation class, 531*

Purchase order, 155, 220, 290 *Price, 44 Quantity, 44 Value, 42, 44* Purchase price *Estimated, 131* Purchase price variance (PPV), 135 Purchase quantity, 124 Purchase requisition, 37 Purchasing, 131, 132 *Department, 44 Future requirement, 44 Information system, 43, 44 Planning scenario, 42 RFQ, 42* Purchasing document, 219 *Long standing, 219 Scheduling agreement, 219 Scope of list, 219 Type LP, 219* Purchasing info record, 35, 131, 154, 161, 194, 214, 219, 287, 291, 299, 340, 355 *Category, 216, 303 Change, 219 Conditions, 195 Condition type, 531, 533 Consignment, 217 Cost estimate, 219 Costing lot size, 218 Create automatically, 219 Current, 42 Current price, 340 Discount, 216 Display, 533 Effective price, 216 Freight price, 533 Gross price, 216, 218, 290, 533 Last purchase order, 195, 291 Multiple vendor quotations, 216 Net price, 290 Pipeline, 217 Plant non-specific, 219 Plant-specific, 219 Price, 531 Price condition, 217 Purchase price, 214*

*Purchase price variance, 219 Purchasing condition, 216, 290 Purchasing organization, 216 Purchasing organization data 1, 214 Scales, 218 Scheduling agreement, 219 Selection criteria, 214 Source list, 301 Standard, 217 Subcontract, 217, 515 Supplement, 216 Surcharge, 216 Updated, 42 Validity date, 217 Validity period, 219 Valuation variant, 220 Vendor, 214* Purchasing information system, 42, 47, 54

#### **Q**

Quality inspection operation, 420 Quantity *Capacity, 52 Plan activity, 52* Quantity structure, 120, 252, 266, 462 *Data, 115 Existing, 391 Target cost version, 462* Quantity structure control, 311 *BOM, 319 BOM application, 312 Routing, 319 SAP standard, 311* Quotation price, 531

#### **R**

Rate-based planning, 126 Raw material, 162, 241, 407 Real posting, 70 Recursive checkbox, 166 Recursiveness, 166

Reference operation set, 321 Reference variant, 327 *Additive cost, 330 Material components, 330 Miscellaneous, 330 Overview, 328 Quantity structure, 327 Revaluation, 329 Strategy sequence, 328 Transfer control, 328* Release, 159, 416 Release note, 590 Repair order, 413 Repetitive manufacturing, 126, 196 Report *Analyze costing runs, 552 Compare cost estimates, 558 Configuration, 568 Cost center, 583 Data collection, 571 Detailed, 557 Line item, 577 List cost estimates, 556 Order information system, 579 Order selection, 581 Product drilldown, 614 Production order, 578 Source document, 578, 583 Summarized, 562* Reporting requirement, 257 Request for quotation (RFQ), 42 Requirements *Activated planned independent, 44 Activity, 45, 46 Dependent, 37 Future, 44 Future purchasing, 41, 44 Individual, 335 Planned independent, 35, 37, 55 Production capacity, 34 Scheduled activity, 35, 47* Requirements class, 501 *Assembly processing, 504 Automatic planning, 505 Condition type, 504 Configuration, 502 Costing, 502*

*Costing ID, 502 Costing method, 503 Costing sheet, 503 Costing variant, 503 Functional area, 508 Results analysis key, 508 Sales order costing, 505 Settlement profile, 507 Valuation, 506* Requirements type, 500 *Possible entries, 500* Reset, 157 Results analysis *Basic settings, 431 Configuration, 443 COS, 443 Expert mode, 444 Key, 430, 446 Key default value, 431 Method, 445 Revenue, 443 Simplified mode, 444 Status control, 445 Valuation method, 443* Results analysis version *Advanced functionality, 431 Cost elements button, 433 Define, 431 Documentation, 434 Expert settings, 432 Extended control button, 433 Relevant to settlement, 432 Settlement rule, 432 Technical cost element, 432 Transfer to financial accounting, 432* Revenue, 63, 431 Revenue type, 80, 206 Rework order, 413 ROH, 162 Rough-cut planning, 126 Routing, 31, 126, 186, 420 *Base quantity, 191 Company code, 188 Component allocation, 195 Costing relevancy, 192 External processing, 193 External vendor, 193*

*General data, 192 Group, 188 Header, 186, 187 Material assignment, 189 Material component, 195 Nonvalue added, 193 Operation details, 186, 190 Operation overview, 190 Operation scrap, 192 Plant, 188 Price unit, 194 Purchase order, 193 Selection, 320 Selection ID, 320 Selection screen, 187 Standard value, 192 Subcontract, 193 Type, 321 Unit of measure, 191*

## **S**

Sales *Manager, 31 Plan, 31 Quantity, 31* Sales and Distribution (SD), 260 Sales and operations planning (SOP), 31, 52, 91 Sales deduction, 63, 65 Sales manager, 65 Sales order, 234, 431 *Cost estimate, 509 Costing indicator, 509 Line item, 431, 500 Nonvaluated inventory, 512 Procurement tab, 500 Profit margin, 509 Stock, 510 Valuated inventory, 509 Variance analysis, 514* Sales order controlling *Configuration, 500 Valuated stock, 590* Sales order costing, 125, 443, 499 *Period-end processing, 508*

Sales order item, 260 Sales organization, 139 Sales revenue, 261 SBO Explorer, 265 Scales, 218 Scheduled activity, 54, 96 Scheduled activity quantity, 46, 53 Scheduling *Backward, 415 Basic dates, 415 Detailed, 415 Forward, 415 Manufacturing orders, 179 Rough-cut, 415 Type, 415* Scheduling agreement, 219 *List, 219 Purchasing document, 219* Scrap *Assembly, 106 Component, 113 Input, 604 Output, 602, 611 Production statistics, 106* Selection ID, 321 Selection list, 213 Selection method, 110 *By explosion date, 111 By order quantity, 111 By production version, 111* Settlement, 454, 473, 618 *Actual cost, 475 Allocation structure, 474, 478 Amount, 477 Background processing, 495 Basic list, 495 Check transaction data, 496 Configuration, 473, 492 Control parameters, 473 Cost element, 479 Cost of sales, 475 Current period, 471 Detail list indicator, 495 Distribution rules, 474, 478 Fiscal year, 494 Largest amount, 497 Message analysis, 496*

*Order type, 473 Parameters, 493, 497 PA transfer structure, 474 Period-end closing, 492, 497 Posting period, 494 Processing options, 495 Processing type, 494 Product cost collector, 493 Production order, 410 Profile, 473 Reconcile, 497 Selection screen, 497 Test run, 495 Transaction data, 496 Type, 471 Value field, 492* Settlement profile, 497 *Can be settled, 476 Default value, 476 Deletion flag, 476 Document type, 478 Equivalence number, 477 Indicator, 476 Not for settlement, 476 Order balance, 476 Other parameters, 478 PA transfer structure, 487 Percentage costs, 477 Profitability Analysis, 477 Residence time, 478 Settlement rule, 476 Source structure, 485 To be settled in full, 476 Valid receivers, 478* Settlement rule, 128, 209 *Account assignment category, 482 Distribution rule, 477 Settlement receiver, 483* Setup, 173 Setup time, 124 Shop floor control, 578 Simulative planned order, 41 Simultaneous costing, 421, 423 Source, 156 Source document, 213 Source list, 221 *Allowed source of supply, 222*

*Blocked, 223 Cost estimate, 223 Fixed, 223 Purchasing info record, 223 Purchasing view, 222* Source structure *Accounting indicator, 487 Assignment, 486 Cost element, 487 Distribution rule, 485 Earned profit, 487 Good will, 487 Incurred cost, 487 Joint product, 485 Overview screen, 485 Sales volume, 487 Settlement procedure, 485 Simultaneous production, 485 Source, 487 Warranty, 487* Special procurement type, 108, 343 *Costing, 123 Maintain, 124 Possible entries, 515 Transfer control, 544* Split valuation, 134 Standard activity time, 186 Standard cost estimate, 31, 59, 137, 169, 247, 355 *Calculation, 357 Cost based on field, 360 Costed multilevel BOM, 359 Costing data tab, 270, 356 Costing lot size, 357 Costing variant, 356 Costing version, 357 Create, 129, 356, 379 Current, 128 Default dates, 357 Finish date, 358 Future, 129 Mark, 129, 356, 361 Material, 356 Overwrite, 362 Plant, 356 PPC1, 356 Quantity structure date, 358*

*Release, 130, 355, 356, 362 Release button, 362 Save, 129 Start date, 358 Transfer control, 357 Update frequency, 59 Valuation date, 358 Variance calculation, 358* Standard hierarchy, 74, 584 *Alternate hierarchy, 76 Assigned, 76 Company structure, 76 Maintenance, 75 Node, 75 Swap, 76* Standard price, 135, 137, 140, 141, 405 *Current, 363 Existing, 364 Future, 363 Proposed, 362 Update, 357* Standard value, 181 Statistical key figure, 99 *Actual, 99 Category, 99 Employee, 100 Fixed value, 99 Long-distance call, 100 Name, 99 Plan, 99 Total value, 99 Tracing factor, 99 Unit of measure, 99* Statistical posting, 69, 83 Status selection profile, 570 Stock account, 137 Stock transfer, 343 Strategy sequence, 159 Subcontract, 193 Subcontracting, 514 *Component, 516 Component quantity, 518 Consumption posting, 518 External processing, 518 Goods receipt, 518 Item category, 516 Monitor stock, 516*

*Purchase order, 515 Purchasing info record, 515 Special procurement type, 515 Stock, 517* Summarization hierarchy *Alternate hierarchy, 574 Configuration, 567, 568 Data collection, 568, 571, 574 Data scope, 569 Exception rules, 574 Hierarchy level, 567, 568, 569 Hierarchy node, 571 Performance, 573 Status selection profile, 570 Total variance, 568* Summarized reporting, 552

#### **T**

Table T030, 406, 409 Target cost, 453 *Version 0, 453, 460, 620 Version 1, 454, 461 Version 2, 454, 462* Target cost analysis, 68 Target cost version, 458, 460 Task list, 188 *Description, 321 Group, 122 Group counter, 188 Lot size range, 188 Status, 189, 321 Type, 122, 321 Usage, 188* Tax, 411 Teardown, 183 *Time, 183* Template, 84, 534, 589 *Active, 536 Activity and business process allocation, 84 Assign, 536 Case scenario, 84 Complexity, 534 Cost center/activity type, 535 Costing sheet, 536*

*Environment, 535 Flexible alternative, 534 Formula, 84, 535 Formula planning, 84 Function, 84, 535 Material master, 536 Object, 535 Overhead key, 536 Plan activation, 536 Plan quantity, 535 Receiver object, 84 Sender object, 84 Table field, 535 Type, 535 Valuation variant, 536 Volume, 84, 535* Threshold amount, 554 Time series icon, 44 Total *Labor, 250 Stock, 139 Value, 140 Variance, 453, 621* Tracing factor, 99 Transactional data *Actual, 63, 88 Plan, 63, 88* Transfer control, 46, 322, 544 *Collective requirements, 325 Costing type, 324 Costing version, 324 Current period, 324 Fiscal year, 324 Individual requirements, 325 PC01, 326 Period, 324 SAP standard, 322 Single-plant, 323 Strategy sequence, 323 Valuation variant, 324* Transfer costing data, 261 Transfer pricing, 144, 151 Transfer structure, 252, 253, 255, 263 Turnaround time, 131

#### **U**

Under-absorption/over-absorption, 621 Unit *Output, 96* Unit cost estimate *Category, 389 Copy existing structure, 392 Cost element, 391 Item, 388 Item total price, 391 Item total value, 391 Production phase, 393 Quantity, 390 Resource, 390* Unit costing, 119, 337 Unit of measure *Alternative, 102 Base, 102, 415 Conversion factor, 415* Update inventory valuation, 130 User exit, 542 *ABAP program, 543 Bulk material, 545 Component, 543 Configure, 543 Cost estimate, 542 Costing production resource, 542 Costing report, 543, 545 Cross-company code costing, 542 Function module, 544 Include, 542 Material valuation, 545 Production resource, 544 Tool, 544 Valuation price, 545*

#### **V**

Valid from, 140 Valuated goods receipt, 471 Valuation, 55, 145, 147 *Approach, 149, 151 Area, 72 Category, 134*

*Current, 138 Data, 132, 142, 147 Group, 150, 151 Header record, 134 Inventory, 153, 246, 249, 261 Inventory report, 158 Legal, 149, 151 Method, 443 Multiple, 249 Price, 151, 544 Strategy, 135 Type, 134 Update inventory, 130 Variant, 118, 241* Valuation class, 132, 407, 531 *Project stock, 133 Sales order stock, 133* Valuation strategy, 544 *Standard, 545 U, 543, 545* Valuation variant, 220, 241, 274, 285, 397, 531, 536, 545, 622 *Activity price, 295, 296 Activity type, 295 Actual price for period, 296 Additive cost, 287, 294 Average plan price, 296 Component materials, 287 Costing sheet, 200, 304 Delivery cost, 291 Effective price, 290 External processing, 302 Finished material overhead, 304 Freight, 292 Gross price, 290 Insurance, 292 Material valuation, 201, 287 Miscellaneous, 307 Moving average price, 201 Net price, 290 Origin group, 292 Overhead, 304 Overview, 285 Planned, 201 Plant, 287 Price factors, 305 Purchase order, 289*

*Purchasing, 288 Purchasing info record, 288 Raw material overhead, 305 SAP standard, 285 Strategy sequence, 287, 295, 531 Subcontracting, 299, 302 Subcontracting indicator, 303 Subcontract material overhead, 305 Sub-strategy sequence, 531* Valuation variant for scrap, 461 Value field, 454, 473, 492 Variable cost, 93 Variance, 355, 416, 471 *Analysis, 31, 49, 213, 355, 421 Calculation, 59, 410, 463, 466 Category, 453, 457, 463, 471, 472, 473, 623 Column, 469 Configuration, 455 Continual improvement, 463 Cost center, 52 Cost elements button, 468 Cumulative, 471 Define key, 455 Detail list indicator, 467 Formula for calculating, 468 Input, 463 Input price, 454, 463 Input quantity, 420, 464 Large, 468 Lot size, 357, 454, 465 Message, 468 Mixed-price, 464 Order status, 466 Original transaction, 471 Output, 464 Output price, 465 Period-end, 466 Planning, 454, 462, 613 Production, 454, 461, 487, 615, 621 Quantity structure, 462 Relevant to settlement, 453 Remaining, 457, 465 Remaining input, 464 Resource-usage, 464 Scrap, 457, 466, 471 Scrap checkbox, 458*

*Sequence, 472 Sort on columns, 467 Summarized reporting, 467 Target costs button, 469 Test run indicator, 467 Total, 410, 453, 461 Unfavorable, 468 Variant, 457* Variance key, 119 *Default for plants, 457 Define, 455 Scrap indicator, 456 Write line item, 456* Variant products, 315 Vendor, 214, 536 *External, 194 Quotation, 35, 44, 131, 161, 531* Version, 42, 46, 49, 51, 254 *Fiscal year, 299 Info structure, 42 Legal valuation, 299 Planning, 254* Volume, 84, 535

#### **W**

Wages, 48 WIP at target, 437 With qty structure checkbox, 118 Work breakdown structure (WBS), 60, 431 Work center, 45, 170, 412 *Activity type, 185 Activity unit, 185 Actual activity quantities, 173 Alternate activity description, 185 Backflush checkbox, 172 Basic data, 171 Capacity, 177, 180 Capacity category, 177 Capacity planning, 173 Category, 171 Change, 171 Company code, 184 Confirmation, 172 Control key, 174, 193*

*Cost center, 184 Costing, 173, 183, 185 Default value, 174, 190 Display, 171 Employee, 170 Factory calendar, 178 Formula key, 181 Formula parameter, 181 Iterative process, 173 Key word, 173 Labor, 173 Labor capacity, 177 Length of break, 178 Load, 55 Low-value part, 172 Machine, 173 Machine capacity, 177 Material component, 172 Other formula, 183 Parameter definition, 181 Parameter details, 181 Parameter origin, 181 Parameter user-defined, 181 Performance efficiency, 173 Plant, 184 Processing formula, 182 Production line, 170 Production personnel, 183 Reference indicator, 176, 185 Rule for maintenance, 173 Scheduling, 179 Setup, 173 Setup formula, 180 Shift, 178 Standard value, 173, 177, 181 Standard value key, 172 Teardown formula, 183 Unit of measure, 177 Validity period, 184* Workflow, 132 Work in process (WIP), 471, 623 *Actual, 435 Assign line ID, 441, 442 Assign valuation variant, 438 Calculation, 447, 452 Cancel, 429, 452, 471 Cannot be capitalized, 440*

*Capitalization, 431 Capitalize cost, 431 Change, 450 Configuration, 429 Confirmed yield, 451 Control tab, 430 Cost component, 442 Cost element, 439 Cost estimate, 436 Costing run, 436 Costs, 429 Data tab, 431 Define assignment, 439 Define line ID, 438 Define posting rule, 442 Define update, 440 Delivered to inventory, 429 Financial accounts, 442 Goods receipt quantity, 451 Incomplete assembly, 429 Inventory, 429 Masked cost center, 439 Masked cost element, 439 Operation, 451 Option to capitalize, 440 Order status, 435, 452 Period-end processing, 429 Preliminary cost estimate, 436, 447 Product cost by order, 452 Production cost, 429 RA category, 442 Repetitive manufacturing, 437 Requirement to capitalize, 439 Reserves, 438 Results analysis key, 430 Results analysis version, 431 Routing, 436 Routing structure, 436 Settlement, 442 Source cost element, 439 Standard cost estimate, 436 Target, 435 Technically complete, 452 Unrealized cost, 438 Valuation method, 434 Valuation variant, 436 Variance, 437*

*Variance analysis, 448 WIP explanation button, 450*

### **Y**

Yield *Default, 419 Previously confirmed, 419* *Propose, 419 Quantity, 418 To be confirmed, 419*

#### **Z**

Zero balance, 410